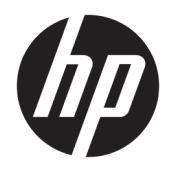

Riistvara kasutusjuhend

HP EliteOne 1000 G2 All-in-One äriklassi arvutid

© Copyright 2018 HP Development Company, L.P.

Thunderbolt ja Thunderbolti logo on ettevõtte Intel Corporation või selle tütarettevõtete kaubamärgid Ameerika Ühendriikides ja teistes riikides. Windows on Microsoft Corporationi kaubamärk või registreeritud kaubamärk USAs ja/või muudes riikides.

Dokumendis sisalduvat teavet võidakse ette teatamata muuta. Ainsad HP toodete ja teenuste garantiid on sätestatud otsestes garantiiavaldustes, mis on nende toodete ja teenustega kaasas. Selles dokumendis sisalduvat teavet ei või tõlgendada täiendava garantii pakkumisena. HP ei vastuta siin leiduda võivate tehniliste või toimetuslike vigade ega puuduste eest.

Esimene väljaanne: juuni 2018

Dokumendi number: L28134-E41

#### **Tootemärkus**

Selles juhendis kirjeldatakse enamiku mudelite ühiseid funktsioone. Mõni funktsioonidest ei pruugi teie arvutis saadaval olla.

#### **Tarkvara kasutamise tingimused**

Sellesse arvutisse eelinstallitud mis tahes tarkvaratoodet installides, kopeerides, alla laadides või mis tahes muul viisil kasutades nõustute, et olete kohustatud järgima HP lõppkasutaja litsentsilepingu (EULA) tingimusi. Kui te litsentsilepingu tingimustega ei nõustu, on ainuke teile saadaolev heastamisvahend kogu selle toote (riistvara ja tarkvara) kasutamata tagastamine 14 päeva jooksul kogu raha tagasimakse taotlemiseks kooskõlas müüja tagasimaksetingimustega.

Lisateabe saamiseks või arvuti eest täieliku tagasimakse taotlemiseks võtke palun ühendust ostukohaga (müüjaga).

### **Teave selle kasutusjuhendi kohta**

Käesolev juhend sisaldab põhilisi selle arvutimudeli uuendamiseks vajalikke juhiseid.

- **HOIATUS!** Tähistab ohtlikku olukorda, mille eiramisel **võib** tulemuseks olla surm või raske vigastus.
- **ETTEVAATUST.** Tähistab ohtlikku olukorda, mille eiramisel **võib** tulemuseks olla kerge või mõõdukas vigastus.
- **NB!** Tähistab teavet, mida peetakse oluliseks, kuid mis ei ole seotud ohtudega (nt vara kahjustamisega seotud teated). Teatis hoiatab kasutajat, et kui toimingut ei järgita täpselt nii, nagu on kirjeldatud, võib see põhjustada andmekadu või kahjustada riistvara või tarkvara. Sisaldab ühtlasi olulist teavet, mis selgitab kontseptsiooni või aitab ülesande lõpetada.
- **WÄRKUS.** Sisaldab lisateavet, mis rõhutab või täiendab põhiteksti olulisi punkte.
- **NÄPUNÄIDE.** Pakub kasulikke vihjeid, mis aitavad ülesannet lõpetada.

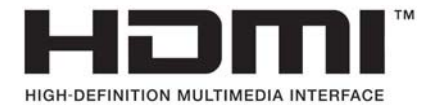

iii

# **Sisukord**

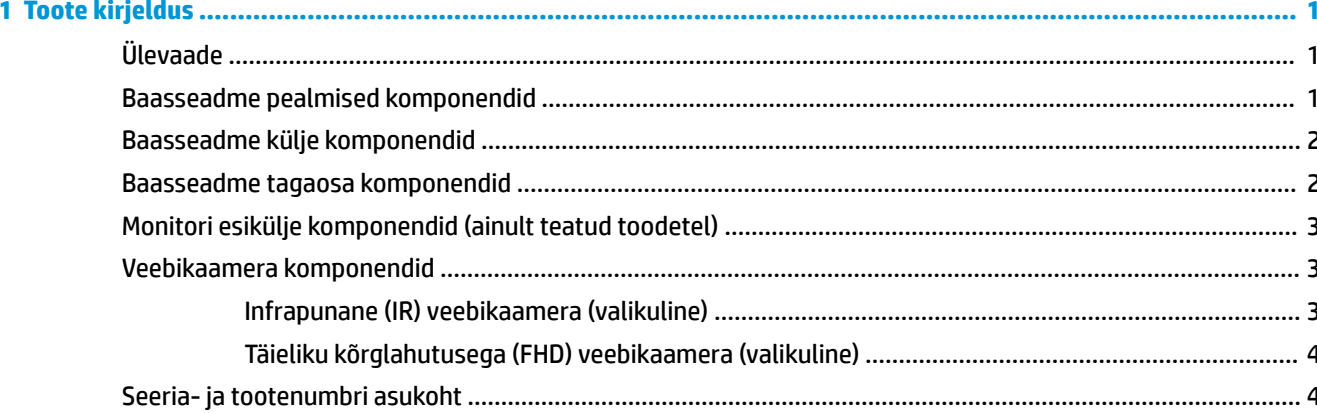

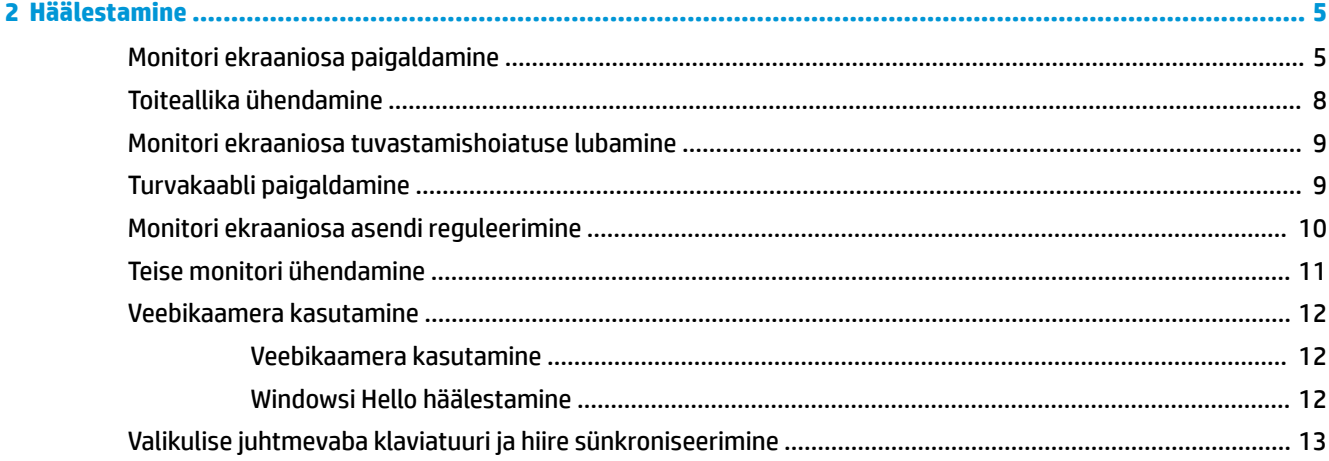

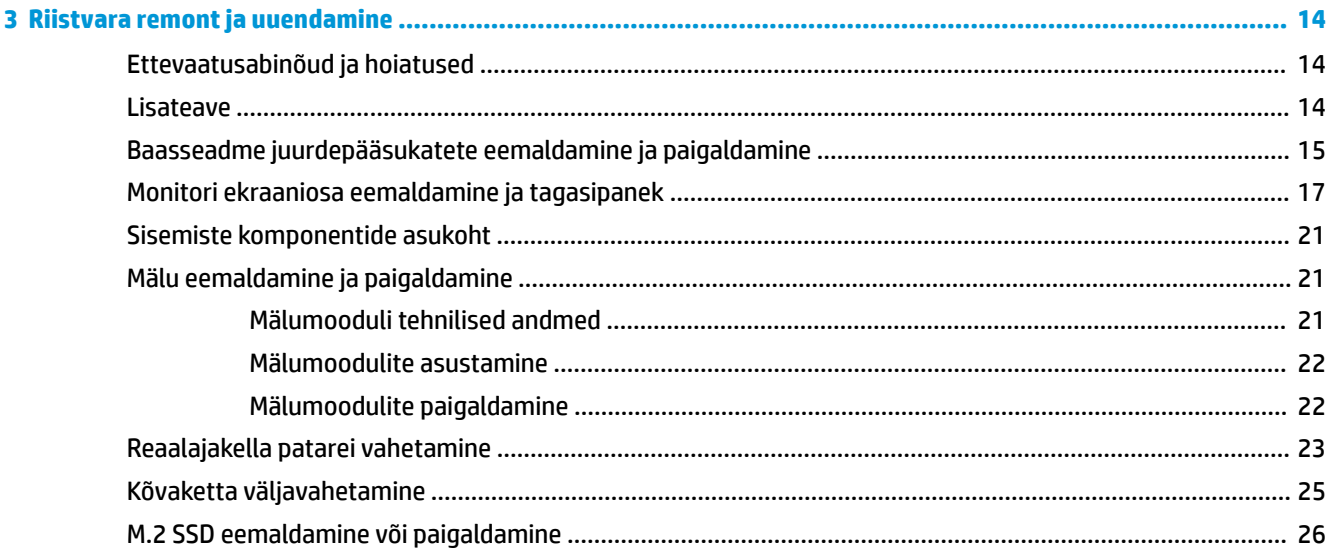

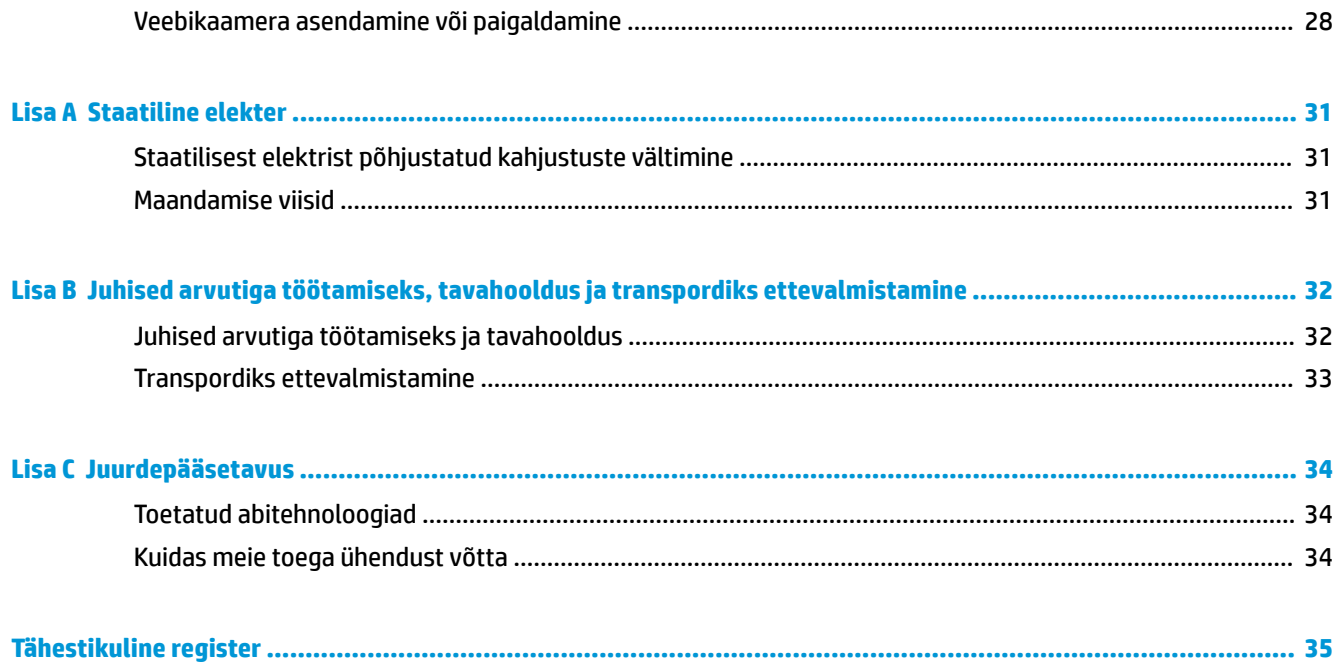

# <span id="page-6-0"></span>**1 Toote kirjeldus**

# **Ülevaade**

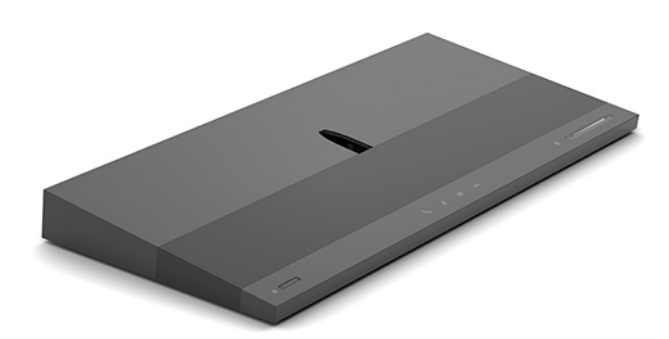

**MÄRKUS.** Kõige värskemaid kasutusjuhendeid selle toote kohta leiate aadressilt [http://www.hp.com/](http://www.hp.com/support) [support](http://www.hp.com/support). Valige **Find your product** (Leia toode) ja järgige ekraanil kuvatavaid juhiseid.

# **Baasseadme pealmised komponendid**

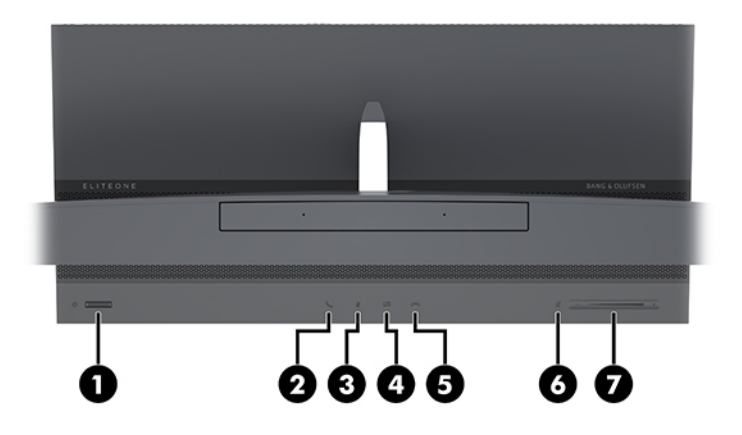

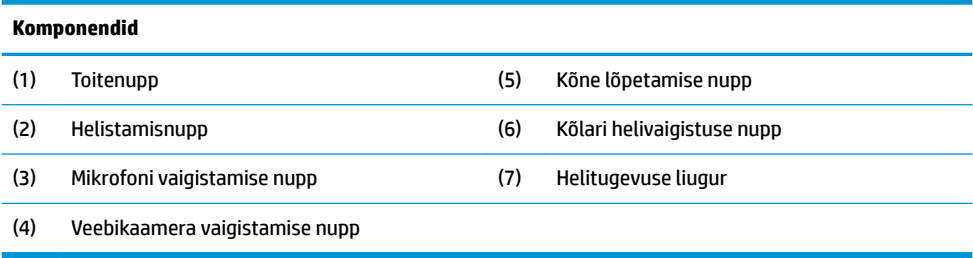

# <span id="page-7-0"></span>**Baasseadme külje komponendid**

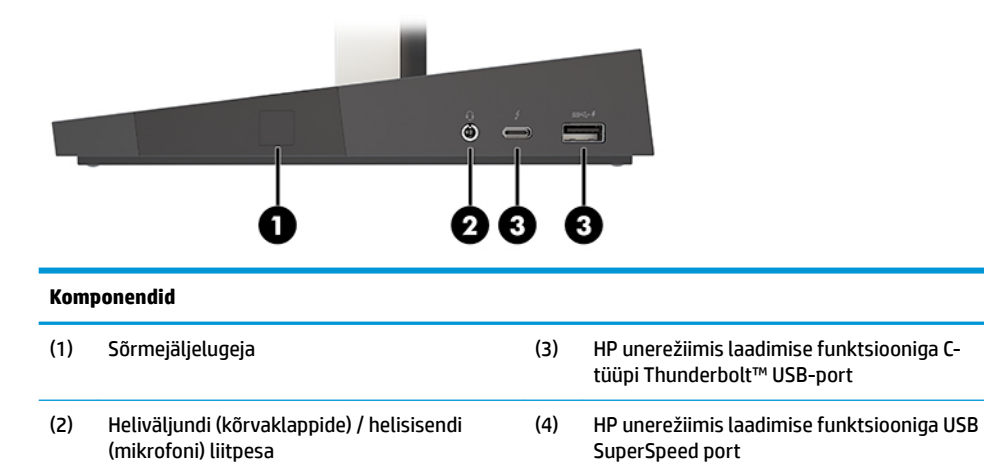

# **Baasseadme tagaosa komponendid**

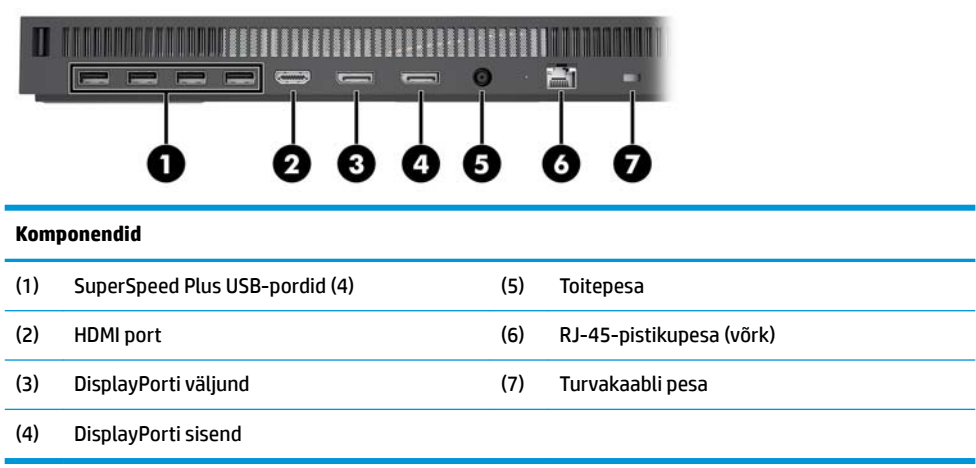

# <span id="page-8-0"></span>**Monitori esikülje komponendid (ainult teatud toodetel)**

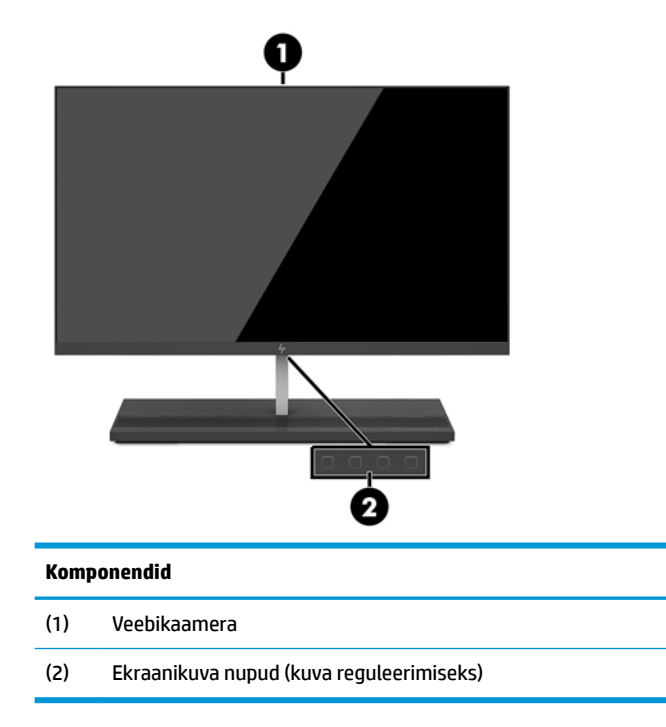

# **Veebikaamera komponendid**

### **Infrapunane (IR) veebikaamera (valikuline)**

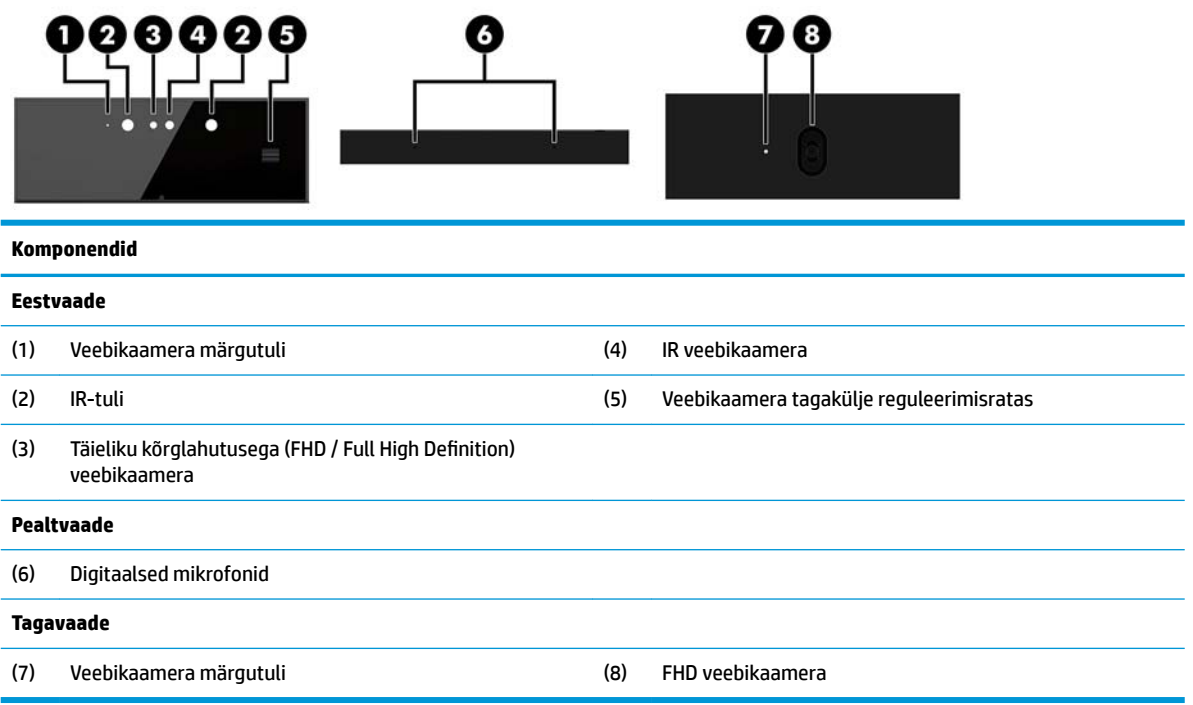

### <span id="page-9-0"></span>**Täieliku kõrglahutusega (FHD) veebikaamera (valikuline)**

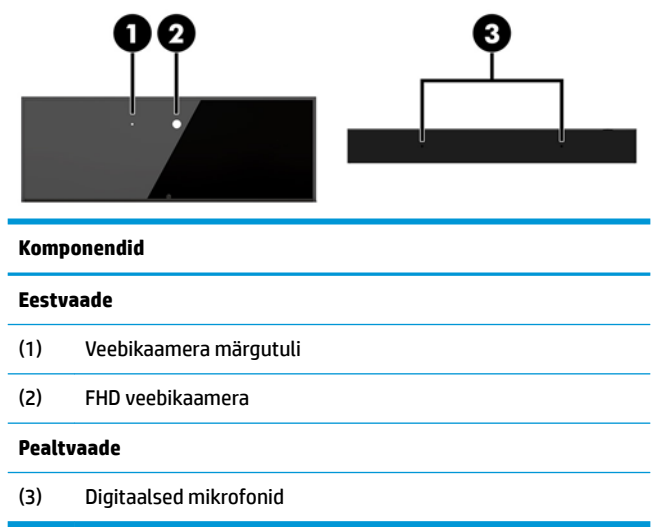

# **Seeria- ja tootenumbri asukoht**

Igal arvutil on unikaalne seerianumber ja toote ID-number, mis on kinnitatud seadme väliskorpusele. Hoidke need numbrid klienditeenindusega suhtlemisel käepärast.

Arvuti baasseadme vastavad numbrid asuvad baasseadme alumisel küljel.

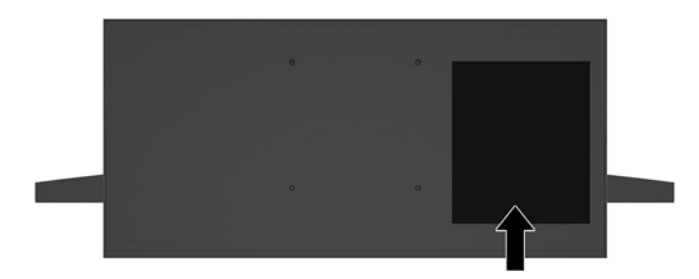

# <span id="page-10-0"></span>**2 Häälestamine**

## **Monitori ekraaniosa paigaldamine**

Monitori ekraaniosa saab paigaldada eraldiseisva arvuti korpusele. Monitori ekraaniosa saab siis eemaldada ja asendada teise monitoriga.

- **1.** Eemaldage arvutist kõik irdkandjad, nagu USB mäluseadmed.
- **2.** Sulgege arvuti õigesti operatsioonisüsteemi kaudu ja lülitage kõik välisseadmed välja.
- **3.** Eemaldage toitejuhe vahelduvvooluvõrgu pistikupesast ning lahutage kõik välisseadmed.
- **MB!** Hoolimata seadme sisse- või väljalülitatud olekust on emaplaat alati pinge all, kuni süsteem on ühendatud aktiivse vahelduvvooluvõrgu pistikupesaga. Lahutage arvuti sisemiste komponentide kahjustamise vältimiseks toitejuhe ja oodake umbes 30 sekundit, et toitepinge kaoks.
- **4.** Teisele arvutile paigaldatud monitori ekraaniosa kättesaamiseks sellelt tagumise katte eemaldamiseks vajutage kahte vabastusnuppu korpuse tagaosas (1) ja samal ajal keerake katte tagumine osa üles (2). Seejärel lükake kate tagasi ja eemaldage see korpuselt (3).

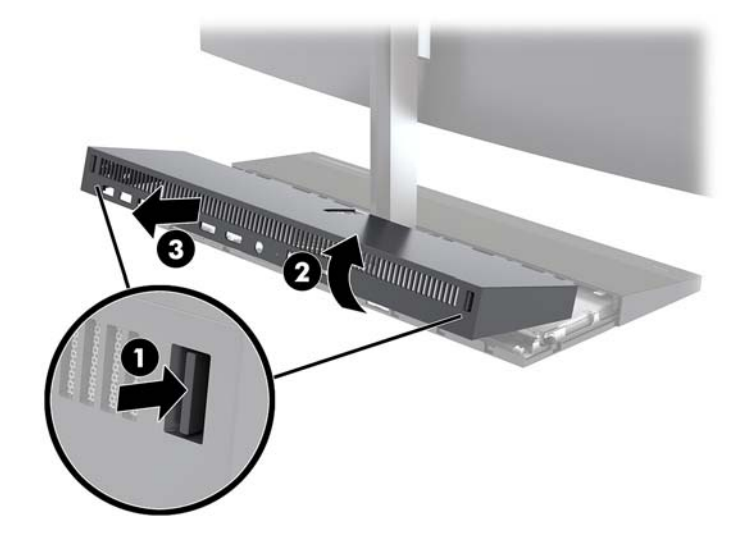

**5.** Eemaldage kaks emaplaadi küljes olevat monitorikaablit, surudes neid tugevalt kaablipesadesse (1) ja tõmmates seejärel ülespoole ja emaplaadi küljest lahti (2).

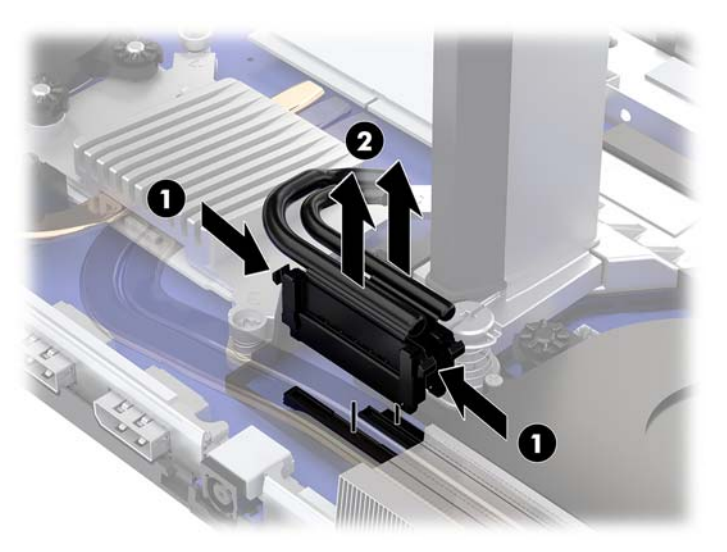

**6.** Arvutilt tagumise katte eemaldamiseks vajutage kahte vabastusnuppu korpuse tagaosas (1) ja samal ajal keerake katte tagumine osa üles (2). Seejärel lükake kate tagasi ja eemaldage see arvuti küljest (3).

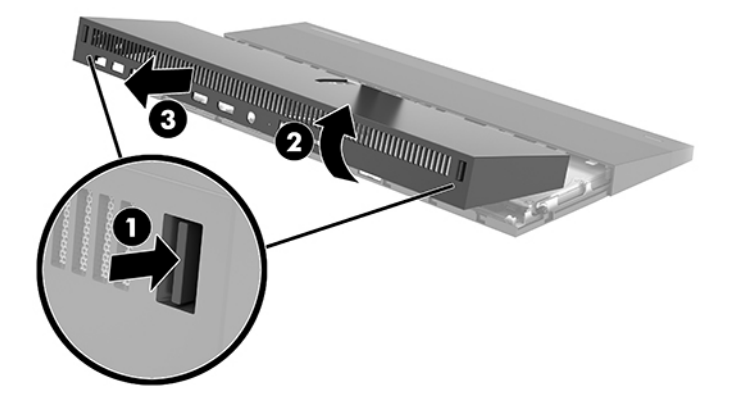

**7.** Keerake kate ümber. Tõstke plaadil asuv sakk üles ja seejärel lükake see eemaldamiseks tagumiselt kattelt ära.

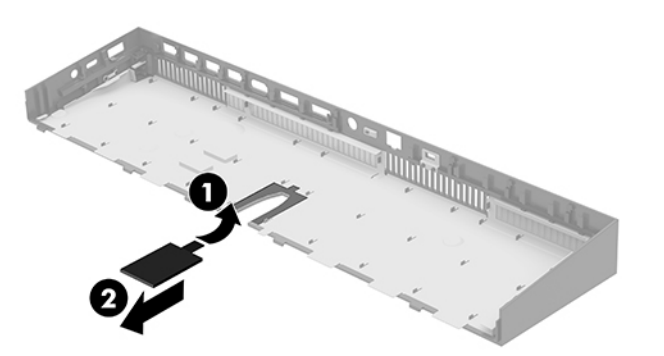

- **8.** Keerake lahti kaks monitori jalal asuvat kinnituskruvi (1). Hoides ühe käega monitori ekraaniosa esiküljest, lükake monitori ekraaniosa teise käega tahapoole, et vabastada see väikese metallist lukustusdetaili küljest ja seejärel tõstke monitor aluselt ära (2).
	- **NB!** Monitori ekraaniosa on raske. Veenduge, et hoiate monitori ekraaniosa eemaldamisel kindlalt, et vältida selle kukkumist ja purunemist.

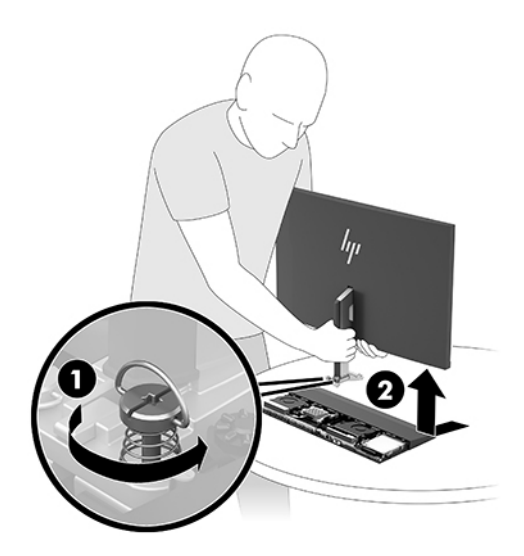

- **9.** Ekraaniosa tagasiasetamiseks hoidke eestpoolt selle alumist külge ühe käega ja asetage ekraaniosa jalus korpuse kinnitusklambrisse ja lükake teise käega monitori ettepoole (1). Keerake kinni kaks kinnituskruvi, mis hoiavad monitori ekraaniosa jalust korpuse küljes (2).
- **MB!** Monitori ekraaniosa on raske. Veenduge, et hoiate tagasiasetamisel monitori ekraaniosa kindlalt, et vältida selle kukkumist ja purunemist.

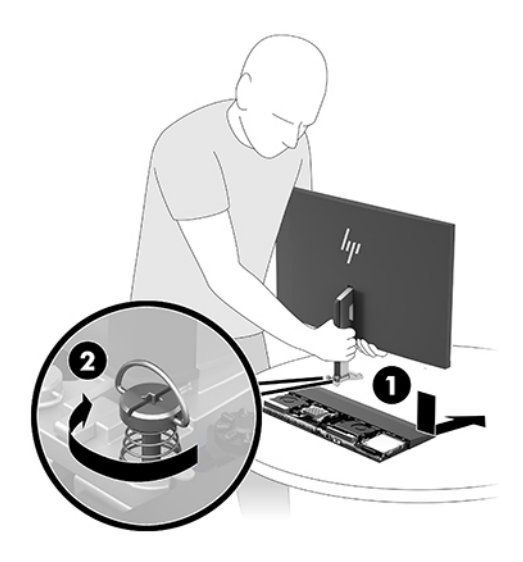

<span id="page-13-0"></span>**10.** Ühendage monitorikaablid emaplaadi pesadesse.

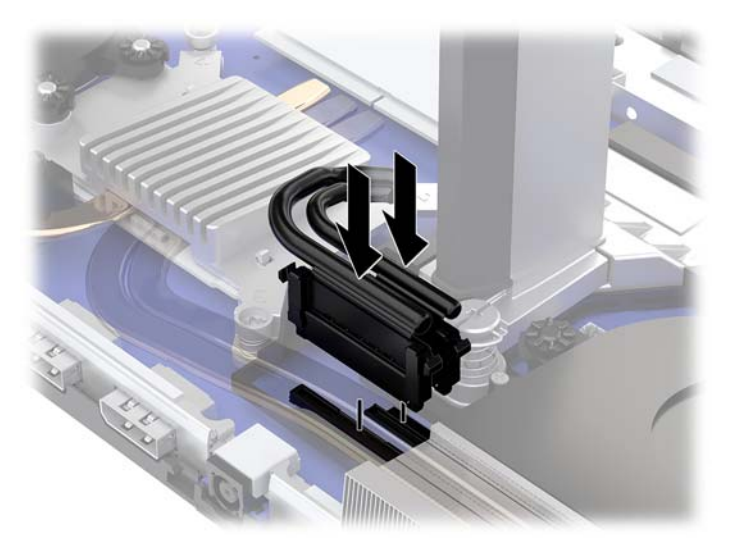

**11.** Tagumise katte tagasiasetamiseks lükake kaks tagumise katte esiküljel olevat sakki eesmise katte tagaküljel olevatesse pesadesse (1) ja vajutage tagumise katte tagaosa alla (2).

**MÄRKUS.** Veenduge, et kõik kaablid oleksid õiges asendis, et ära hoida nende purunemist katte

- tagasiasetamisel. *<u>UIIIIII</u>*
- **12.** Ühendage uuesti toitejuhe ja mis tahes välisseadmed ning lülitage arvuti sisse.

### **Toiteallika ühendamine**

Toiteallika ühendamiseks ühendage toitejuhtme üks ots vahelduvvooluadapteriga (1) ja teine ots maandusega vahelduvvooluvõrgu pistikupesaga (2), seejärel ühendage vahelduvvooluadapter arvuti baasseadme alalisvoolu toitepesaga (3).

<span id="page-14-0"></span>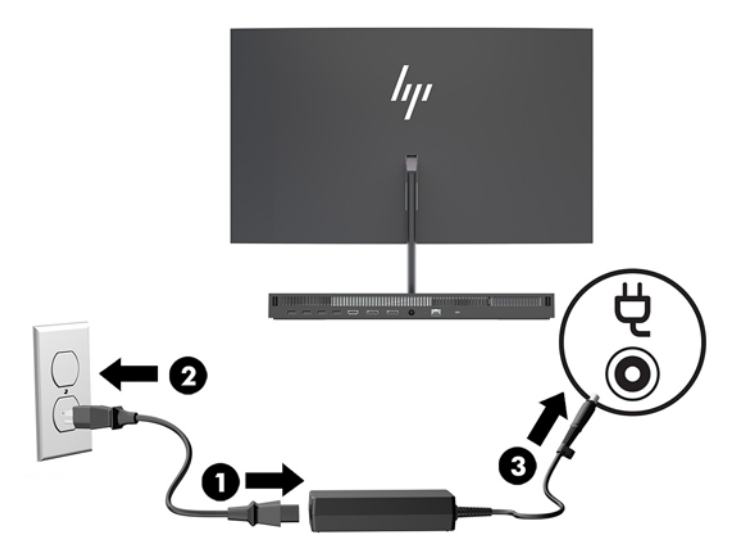

## **Monitori ekraaniosa tuvastamishoiatuse lubamine**

Sellise hoiatusega tuvastatakse monitori ekraaniosa kaablite mittetäielik ühendus. Monitori ekraaniosaga süsteemide puhul soovitab HP sellise hoiatuse lubada.

- **1.** Lülitage sisse või taaskäivitage arvuti ja kui ilmub HP logo, vajutage klahvi f10, et siseneda häälestusutiliiti Computer Setup.
- **2.** Valige **Advanced** (Täpsem) ja seejärel valige **Built-in Devices** (Sisseehitatud seadmed).
- **3.** Valige **Allow No Panel configuration** (Ära luba paneeli konfigureerimist).
- **4.** Valige sätete salvestamiseks **Main** (Peamine) ja seejärel **Save Changes and Exit** (Salvesta muudatused ja välju).

Muudatused rakendatakse pärast arvuti taaskäivitamist.

### **Turvakaabli paigaldamine**

Turvakaabel on võtmega lukuseade, millega on ühendatud tross. Kinnitage kaabli üks ots laua (või muu liikumatu objekti) külge ja teine ots arvuti baasseadme turvakaabli pessa. Lukustage turvakaabel võtmega.

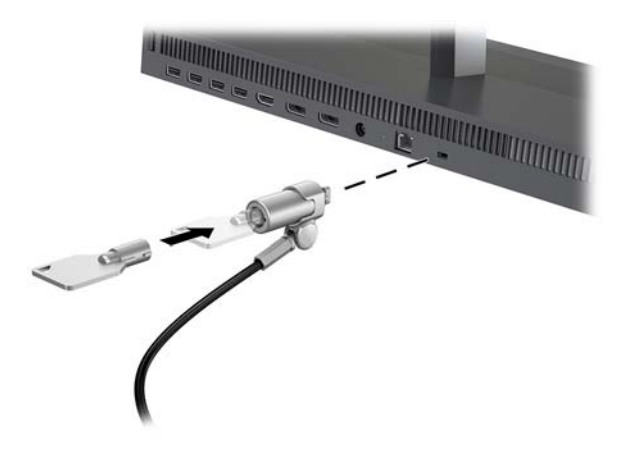

## <span id="page-15-0"></span>**Monitori ekraaniosa asendi reguleerimine**

Kallutage monitori ekraaniosa, et seada see silmadele mugavale tasemele.

<sup>2</sup> MÄRKUS. 23,8-tollist, 27-tollist ja 34-tollist ekraaniosa saab tahapoole kallutada. Ainult 23,8- ja 27-tollist ekraaniosa saab ettepoole kallutada. 34-tollist ekraaniosa ei saa ettepoole kallutada.

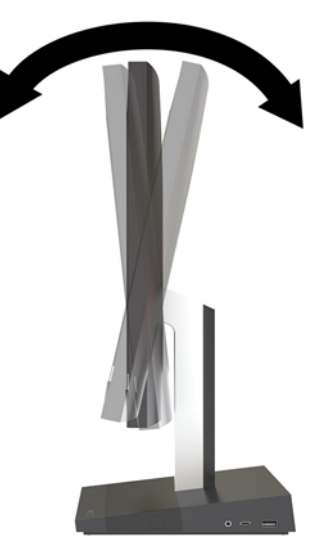

Reguleerige monitori ekraaniosa kõrgust, et seada see silmadele mugavale tasemele.

**MÄRKUS.** Kõrgust saab reguleerida ainult 23,8-tollisel monitori ekraaniosal. 27-tollisel ja 34 tollisel ekraaniosal kõrgust reguleerida ei saa.

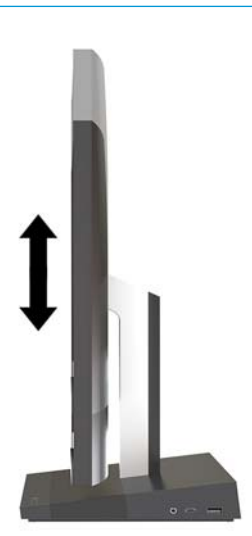

## <span id="page-16-0"></span>**Teise monitori ühendamine**

Arvuti tagaküljel asuvate DisplayPorti ja HDMI pesa kaudu saate arvutiga ühendada teised monitorid.

Saate ühendada kuni kaks monitori ühega järgmistest konfiguratsioonidest:

- Kaks kuvarit on pärgühendatud DisplayPorti
- Üks kuvar ühendatud DisplayPorti ja teine HDMI pessa

Kui ühendataval monitoril on DisplayPort või HDMI pesa, siis ei ole videoadapterit vaja. Kui ühendate monitori, millel ei ole DisplayPorti või HDMI pesa, saate osta HP-lt seadme konfiguratsioonile vastava videoadapteri.

DisplayPort-adaptereid, HDMI-adaptereid ja videokaableid saab osta eraldi. HP pakub järgmisi adaptereid:

- DisplayPort VGA adapter
- DisplayPort DVI adapter
- HDMI VGA adapter
- HDMI DVI adapter

Monitori ühendamine:

- **1.** Lülitage arvuti ja arvutiga ühendatava monitori toide välja.
- **2.** Kui monitoril on DisplayPorti pesa, ühendage arvuti tagaküljel olev DisplayPorti pesa DisplayPorti kaabli abil otse ekraani DisplayPorti pesaga.

Kui monitoril on HDMI pesa, ühendage arvuti tagaküljel olev HDMI pesa HDMI kaabli abil otse ekraani HDMI pesaga.

**3.** Kui monitoril ei ole DisplayPorti pesa, ühendage arvuti DisplayPorti pessa DisplayPorti videoadapter. Seejärel ühendage adapter ja monitor kaabli (olenevalt kasutusest VGA või DVI) abil.

Kui monitoril ei ole HDMI pesa, ühendage arvuti HDMI pessa HDMI videoadapter. Seejärel ühendage adapter ja monitor kaabli (olenevalt kasutusest VGA või DVI) abil.

**4.** Lülitage arvuti ja monitori toide sisse.

**MÄRKUS.** Kui soovite kasutada ekraani arvutiekraani peegelkujutisena või arvutiekraani laiendusena, kasutage ekraani konfigureerimiseks graafikakaardi tarkvara või Windowsi kuvasätteid.

## <span id="page-17-0"></span>**Veebikaamera kasutamine**

Saate kasutada ekraani veebikaamerat järgmistel viisidel.

- **•** striimida veebipõhiseid videokonverentse;
- saata ja võtta vastu koheseid sõnumeid;
- ajastada graafiku alusel kohtumisi;
- tagada vestluste ajal turvalisuse.

### **Veebikaamera kasutamine**

- Veebikaamera tõstmiseks vajutage seda allapoole, et see lukustusest vabastada.
- Veebikaamera sulgemiseks vajutage seda allapoole, kuni see lukustub.

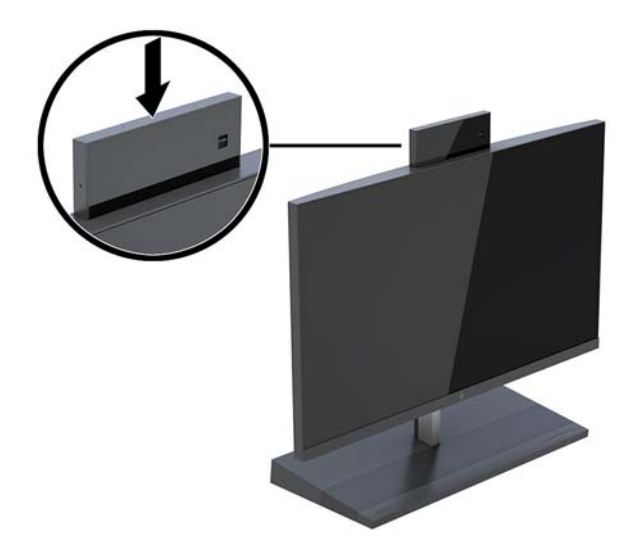

### **Windowsi Hello häälestamine**

Kui arvutisse on paigaldatud operatsioonisüsteem Windows® 10, toimige Windowsi Hello näotuvastuse häälestamiseks järgmiselt:

- **1.** Valige nupp **Start**, valige **Sätted**, valige **Kontod**, seejärel valige **Sisselogimisvalikud**.
- **2.** Järgige osas **Windowsi Hello** ekraanil kuvatavaid juhiseid, et lisada parool ja 4-kohaline PIN-kood. Seejärel registreerige oma sõrmejälg või näo ID.

## <span id="page-18-0"></span>**Valikulise juhtmevaba klaviatuuri ja hiire sünkroniseerimine**

Juhtmevaba klaviatuur ja hiir on valikulised komponendid. Hiir ja klaviatuur on tehases sünkroonitud. Kui klaviatuur ja hiir ei ole sünkroonitud, järgige nende käsitsi uuesti sünkroonimiseks järgmist toimingut.

**1.** Sisestage vastuvõtja arvuti USB-porti.

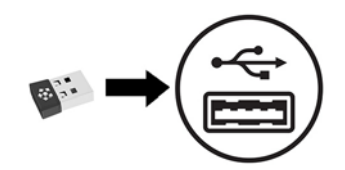

**2.** Asetage klaviatuur vastuvõtjast kuni 30 cm kaugusele. Vajutage klaviatuuri all ühendamisnuppu ja seejärel vajutage klaviatuuril mõnd klahvi.

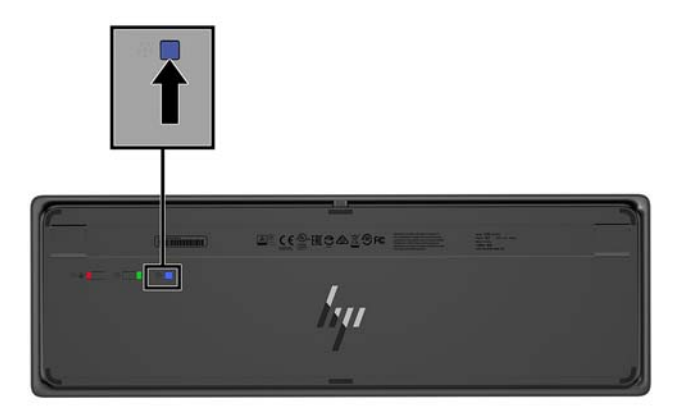

**3.** Asetage hiir kuni 30 cm kaugusele vastuvõtjast. Vajutage hiire all olevat ühendamisnuppu ja seejärel klõpsake hiirega.

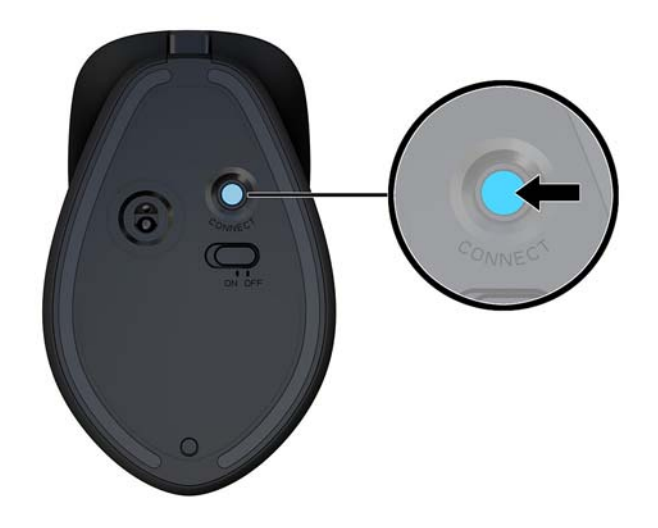

**MÄRKUS.** Kui klaviatuur ja hiir ei tööta endiselt, siis sünkroonige klaviatuur ja hiir uuesti.

# <span id="page-19-0"></span>**3 Riistvara remont ja uuendamine**

## **Ettevaatusabinõud ja hoiatused**

Enne täiendamist lugege hoolikalt kõiki selles juhendis sisalduvaid asjakohaseid juhiseid, ettevaatusabinõusid ja hoiatusi.

**HOIATUS!** Elektrilöögist, kuumadest pindadest või tulest põhjustatud enda vigastamise ohu vähendamiseks tehke järgmist:

Lahutage enne korpuse eemaldamist toitejuhe vahelduvvooluvõrgu pistikupesast. Sisaldab voolu all olevaid osi.

Laske süsteemi sisemistel komponentidel enne nende puudutamist jahtuda.

Enne seadme uuesti pingestamist kinnitage korpus kindlalt oma kohale tagasi.

Ärge ühendage võrgukontrolleri (NIC) pesadesse telekommunikatsiooni- või telefonikonnektoreid.

Ärge jätke ühendamata toitejuhtme maanduspistikut. Maanduspistik on oluline ohutusvahend.

Ühendage toitejuhe maandatud vahelduvvooluvõrgu pistikupessa, millele pääseb igal ajal kergesti juurde.

Oma ohutuse huvides ärge asetage midagi toitejuhtmetele ega -kaablitele. Sättige need nii, et keegi ei astuks neile kogemata peale ega komistaks nende taha. Ärge tõmmake juhtmest ega kaablist. Pistikupesast eemaldamisel hoidke kinni pistikust.

Raskete vigastuste ohu vähendamiseks lugege *Ohutuse ja mugavuse juhendit*. See kirjeldab töökoha õiget ettevalmistust ja sisaldab suuniseid kehahoiaku ja tööharjumuste kohta, mis suurendavad teie mugavust ja vähendavad vigastusohtu. See sisaldab ka elektri- ja mehaanilise ohutuse teavet. Juhend asub veebis aadressil [http://www.hp.com/ergo.](http://www.hp.com/ergo)

**NB!** Staatiline elekter võib kahjustada arvuti elektrikomponente või lisaseadmeid. Seepärast maandage alati enne nende toimingute alustamist endasse kogunenud staatiline elekter, puudutades korraks mõnda maandatud metalleset. Lisateavet leiate jaotisest [Staatiline elekter lk 31](#page-36-0).

Kui arvuti on ühendatud vahelduvvoolu toiteallikaga, rakendub emaplaadile alati pinge. Enne arvuti avamist eemaldage sisemiste komponentide kahjustamise vältimiseks toitekaabel vooluvõrgust.

### **Lisateave**

Lisateavet riistvarakomponentide eemaldamise ja asendamise, häälestusutiliidi Computer Setup (Arvuti seadistamine) ja tõrkeotsingu kohta leiate arvutimudeli jaoks mõeldud juhendist *Maintenance and Service Guide* (Hooldus- ja teenindusjuhend; ainult inglise keeles), mis on saadaval veebiaadressil <http://www.hp.com/support>.

## <span id="page-20-0"></span>**Baasseadme juurdepääsukatete eemaldamine ja paigaldamine**

Baasseadme juurdepääsukatted tuleb arvuti sisemistele komponentidele juurdepääsemiseks eemaldada.

- **1.** Eemaldage arvutist kõik irdkandjad, nagu USB mäluseadmed.
- **2.** Sulgege arvuti õigesti operatsioonisüsteemi kaudu ja lülitage kõik välisseadmed välja.
- **3.** Eemaldage toitejuhe vahelduvvooluvõrgu pistikupesast ning lahutage kõik välisseadmed.
- **MB!** Hoolimata seadme sisse- või väljalülitatud olekust on emaplaat alati pinge all, kuni süsteem on ühendatud aktiivse vahelduvvooluvõrgu pistikupesaga. Lahutage arvuti sisemiste komponentide kahjustamise vältimiseks toitejuhe ja oodake umbes 30 sekundit, et toitepinge kaoks.
- **4.** Tagumise juurdepääsukatte eemaldamiseks vajutage kaht vabastamisnuppu baasseadme tagaosas (1) ja samal ajal pöörake katte tagaosa üles (2). Seejärel libistage katet tagasi, et eemaldada see baasseadmelt (3).

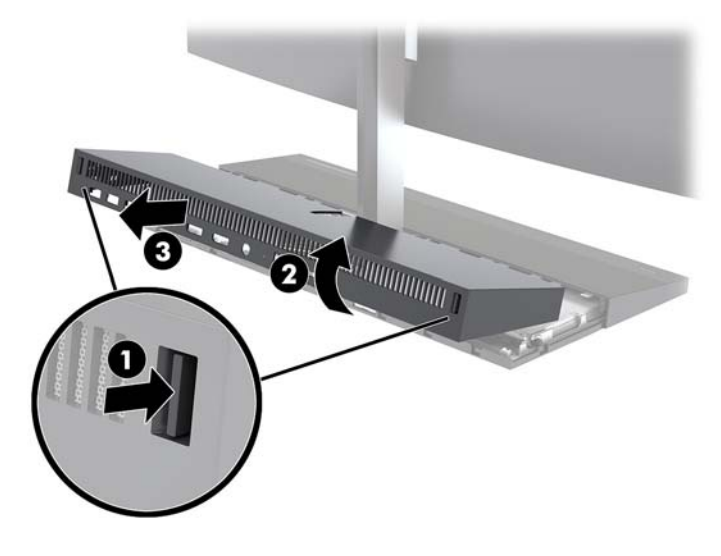

- **5.** Eesmise juurdepääsukatte eemaldamiseks pärast tagumise juurdepääsukatte eemaldamist toimige järgmiselt.
	- **a.** Vajutage kaht vabastamisnuppu eesmise katte tagaosas (1) ja tõstke katet eemaldamiseks otse üles (2).

**MÄRKUS.** Eesmise katte parema servaga on ühendatud kaabel. Olge ettevaatlik, et te ei tõmbaks katet liiga kaugele üles ega põhjustaks sellega kaabli eraldumist.

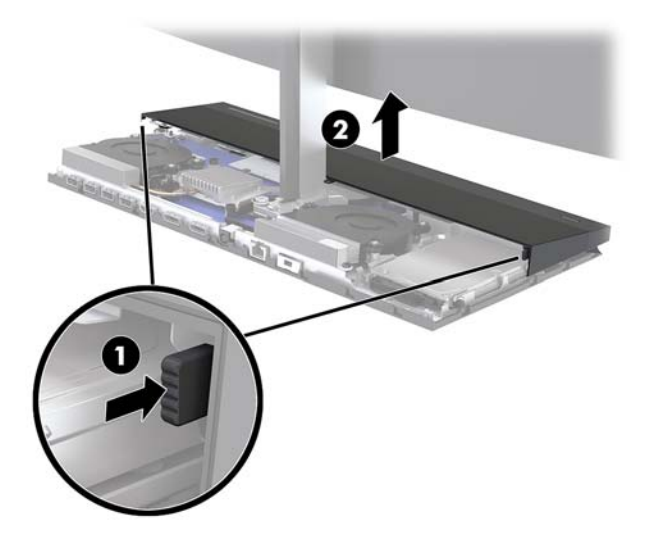

**b.** Pöörake katte vasakut serva baasseadmest eemale, olles samal ajal ettevaatlik, et mitte lahutada katte parema servaga ühendatud kaablit.

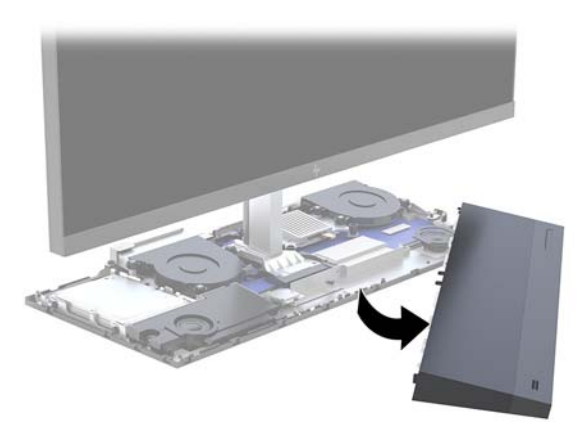

Nüüd saate teenindada arvuti komponente.

Katete tagasipanek:

**1.** Esikülje katte paigaldamiseks seadke kate monitori ekraaniosale ja vajutage seejärel kate otse alla korpuse külge, nii et see oma kohale klõpsatab.

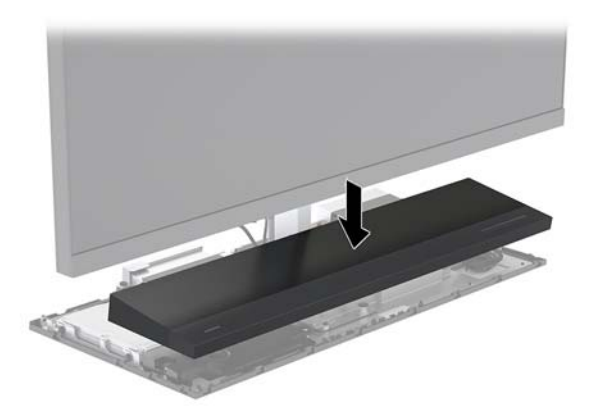

- <span id="page-22-0"></span>**2.** Tagumise katte tagasiasetamiseks lükake tagumise katte esiküljel olevad sakid esipaneeli tagaküljel olevatesse pesadesse (1) ja seejärel vajutage alla tagumise katte tagaosa alla (2).
- **MÄRKUS.** Veenduge, et kõik kaablid oleksid õiges asendis, et ära hoida nende purunemist katte tagasiasetamisel.

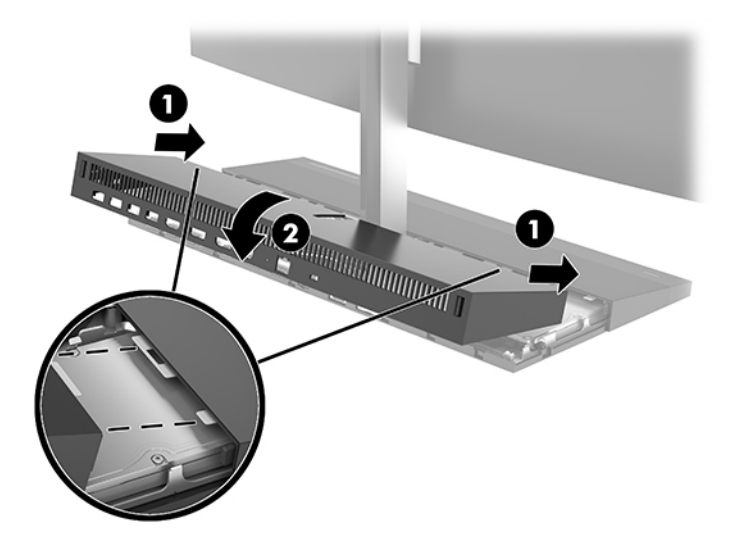

**3.** Ühendage uuesti toitejuhe ja mis tahes välisseadmed ning lülitage arvuti sisse.

### **Monitori ekraaniosa eemaldamine ja tagasipanek**

Monitori ekraaniosa saab eemaldada ja asendada teise monitoriga.

- **MÄRKUS.** Asendusmonitoridel ei ole veebikaamerat. Kui teie praegusel monitoril on veebikaamera, siis eemaldage see ja asetage kõrvale. Vt [Veebikaamera asendamine või paigaldamine lk 28.](#page-33-0)
	- **1.** Eemaldage arvutist kõik irdkandjad, nagu USB mäluseadmed.
	- **2.** Sulgege arvuti õigesti operatsioonisüsteemi kaudu ja lülitage kõik välisseadmed välja.
	- **3.** Eemaldage toitejuhe vahelduvvooluvõrgu pistikupesast ning lahutage kõik välisseadmed.
	- **NB!** Hoolimata seadme sisse- või väljalülitatud olekust on emaplaat alati pinge all, kuni süsteem on ühendatud aktiivse vahelduvvooluvõrgu pistikupesaga. Lahutage arvuti sisemiste komponentide kahjustamise vältimiseks toitejuhe ja oodake umbes 30 sekundit, et toitepinge kaoks.

**4.** Tagumise juurdepääsukatte eemaldamiseks vajutage kaht vabastamisnuppu baasseadme tagaosas (1) ja samal ajal pöörake katte tagaosa üles (2). Seejärel libistage katet tagasi, et eemaldada see baasseadmelt (3).

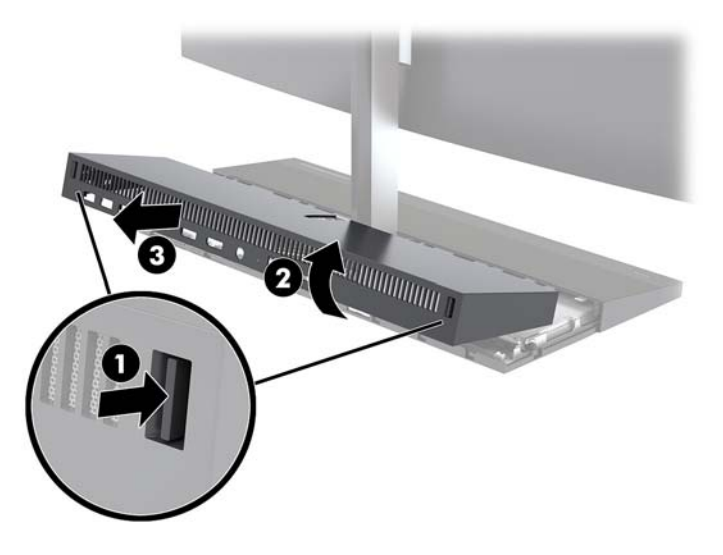

**5.** Eemaldage kaks emaplaadi küljes olevat monitorikaablit, surudes kaablikonnektoreid tugevalt sissepoole (1) ja tõmmates neid üles ja seejärel emaplaadist välja (2).

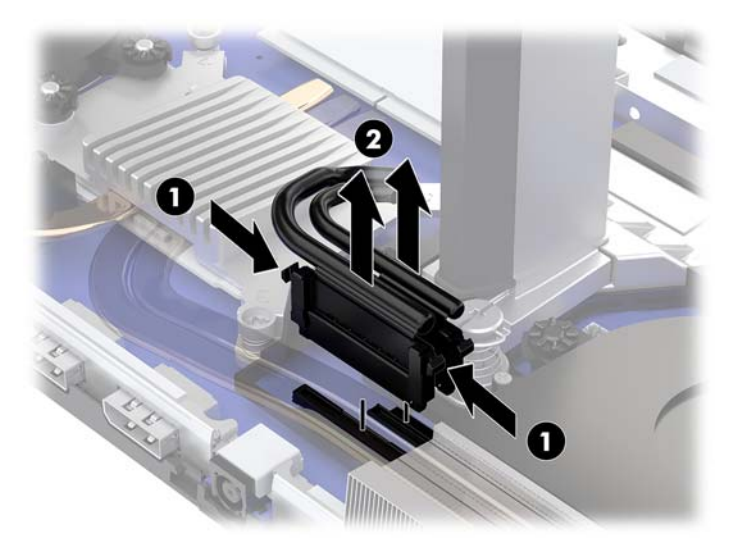

- **6.** Keerake lahti kaks monitori jalal asuvat kinnituskruvi (1). Hoides ühe käega monitori ekraaniosa esiküljest, lükake monitori ekraaniosa teise käega tahapoole, et vabastada see väikese metallist lukustusdetaili küljest ja seejärel tõstke monitor aluselt ära (2).
	- **NB!** Monitori ekraaniosa on raske. Veenduge, et hoiate monitori ekraaniosa eemaldamisel kindlalt, et vältida selle kukkumist ja purunemist.

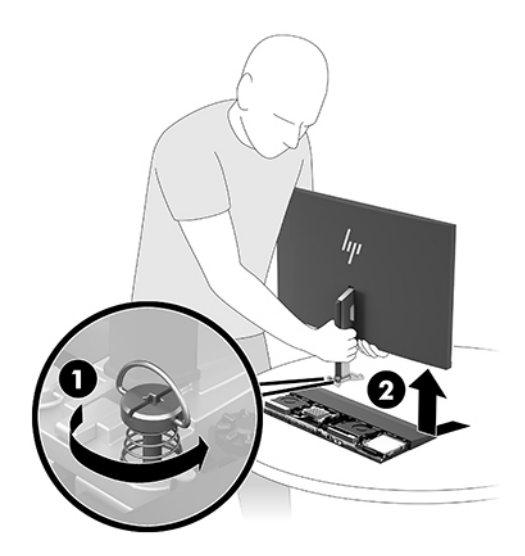

- **7.** Ekraaniosa tagasiasetamiseks hoidke eestpoolt selle alumist külge ühe käega ja asetage ekraaniosa jalus korpuse kinnitusklambrisse ja lükake teise käega monitori ettepoole (1). Keerake kinni kaks kinnituskruvi, mis hoiavad monitori ekraaniosa jalust korpuse küljes (2).
- **MB!** Monitori ekraaniosa on raske. Veenduge, et hoiate tagasiasetamisel monitori ekraaniosa kindlalt, et vältida selle kukkumist ja purunemist.

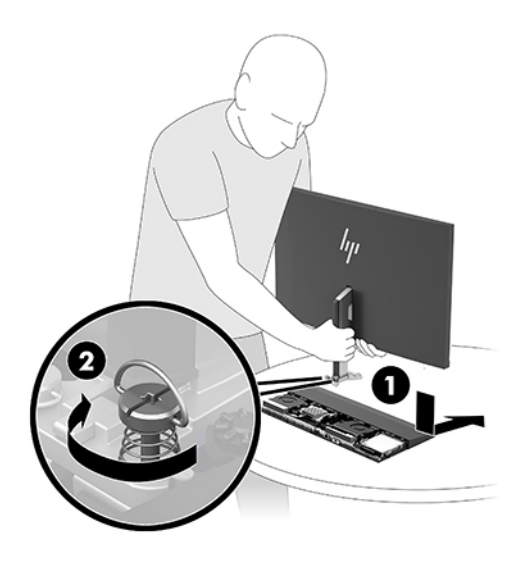

**8.** Ühendage monitorikaablid emaplaadi pesadesse.

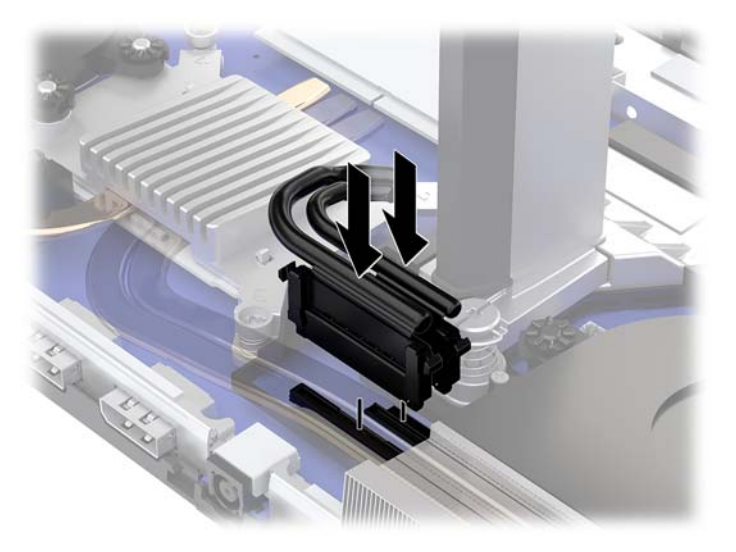

**9.** Tagumise katte tagasiasetamiseks lükake tagumise katte esiküljel olevad sakid esipaneeli tagaküljel olevatesse pesadesse (1) ja seejärel vajutage alla tagumise katte tagaosa alla (2).

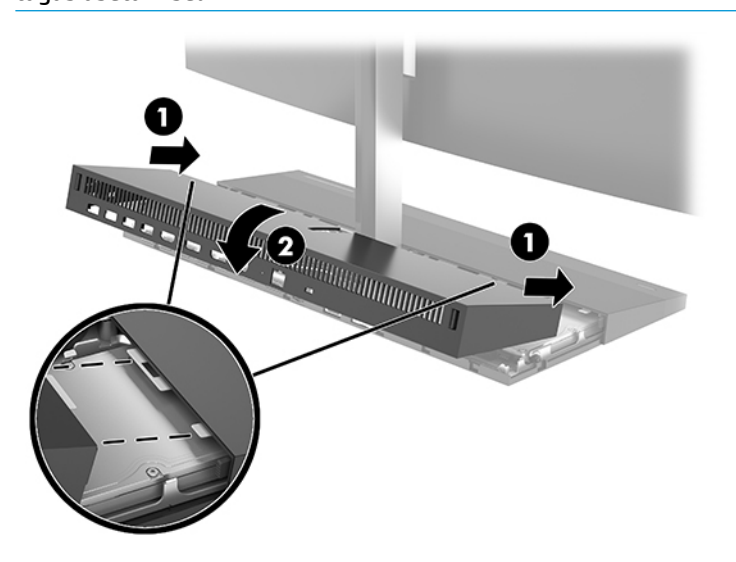

**MÄRKUS.** Veenduge, et kõik kaablid oleksid õiges asendis, et ära hoida nende purunemist katte tagasiasetamisel.

**10.** Ühendage uuesti toitejuhe ja mis tahes välisseadmed ning lülitage arvuti sisse.

### <span id="page-26-0"></span>**Sisemiste komponentide asukoht**

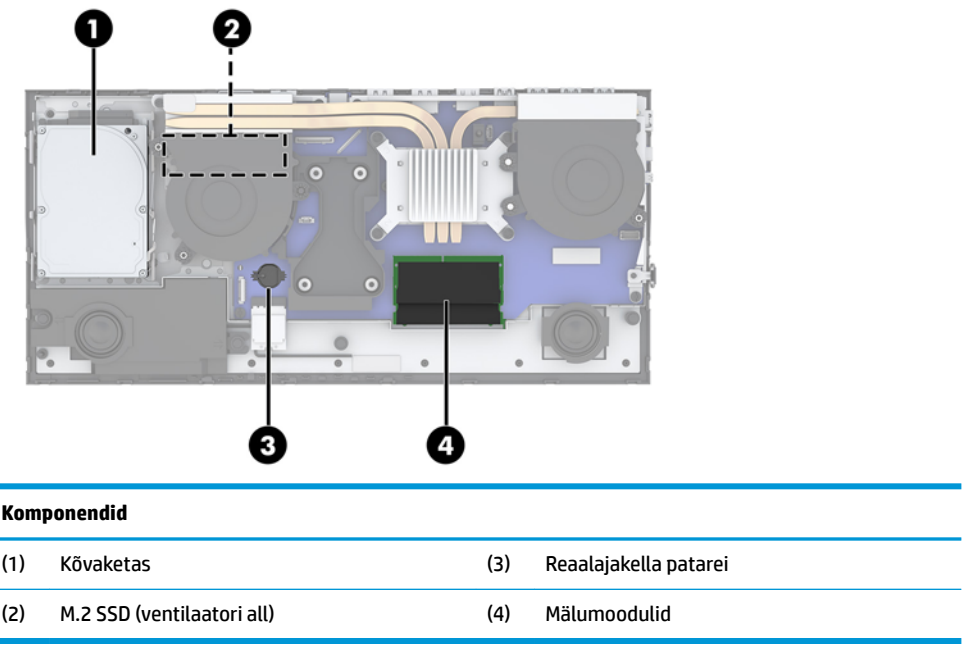

### **Mälu eemaldamine ja paigaldamine**

Emaplaadi mälupesad saab asustada kuni kahe tööstusharu standarditele vastava väikese kaherealise mälumooduliga (SODIMMs). Nendesse mälupesadesse on asustatud vähemalt üks eelinstallitud mälumoodul.

### **Mälumooduli tehnilised andmed**

Süsteemi korralikuks toimimiseks peavad mälumoodulid vastama järgmistele nõuetele.

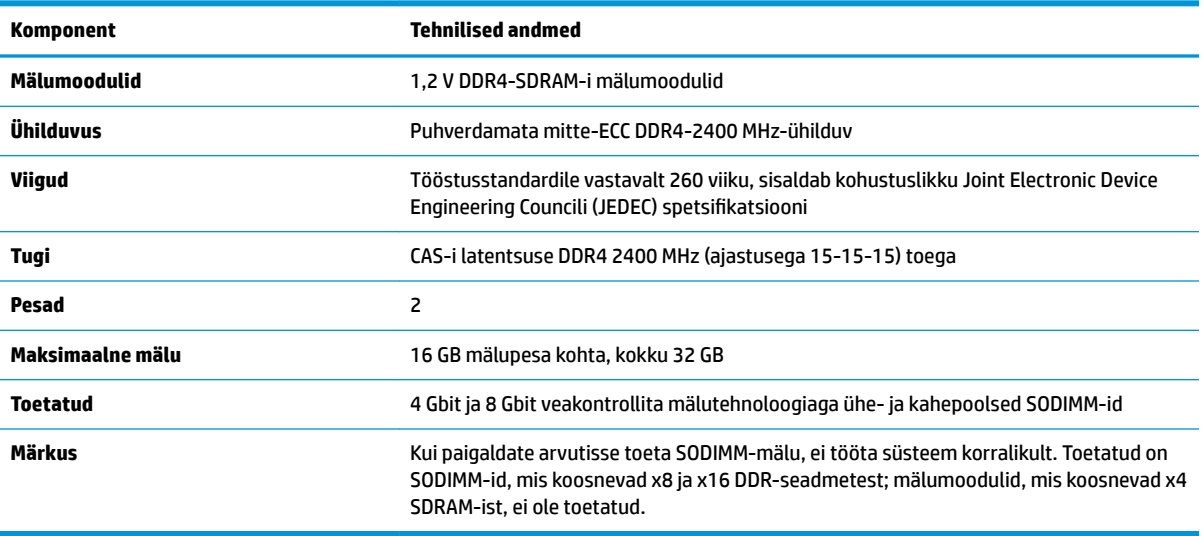

HP pakub selle arvuti jaoks mälu-uuendusi ning soovitab nende ostmist, et ära hoida ühilduvusprobleeme ilma toeta kolmandate tootjate mäludega.

### <span id="page-27-0"></span>**Mälumoodulite asustamine**

Mälumooduli kanalite asukohad saate määratleda järgmise tabeli abil.

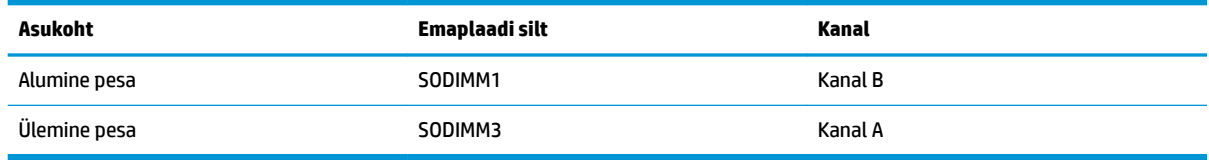

Olenevalt mälumoodulite paigaldusest töötab süsteem automaatselt kas ühekanalilises, kahekanalilises või paindlikus režiimis.

- Süsteem töötab ühekanalilises režiimis, kui mälumoodulipesade puhul on asustatud ainult üks kanal.
- Kui kanalisse A ja kanalisse B paigaldatud mälumooduli mälumaht on sama, töötab süsteem suurema jõudlusega kahekanalilises režiimis.
- Kui kanalisse A ja kanalisse B paigaldatud mälumoodulite mälumaht on erinev, töötab süsteem paindlikus režiimis. Paindlikus režiimis määrab väiksema mäluhulgaga asustatud kanal kogu mäluhulga, mis on kahele kanalile määratud, ja ülejäänu määratakse ühele kanalile. Kui ühel kanalil on teisest suurem mälumaht, tuleks suurem mälumaht määrata kanalile A.
- Kõikide režiimide puhul sõltub maksimaalne töökiirus süsteemi kõige aeglasemast mälumoodulist.

### **Mälumoodulite paigaldamine**

Emaplaadil on kaks mälupesa. Mälumoodulite eemaldamiseks või paigaldamiseks tehke järgnevat:

- **1.** Eemaldage arvutist kõik irdkandjad, nagu USB mäluseadmed.
- **2.** Sulgege arvuti õigesti operatsioonisüsteemi kaudu ja lülitage kõik välisseadmed välja.
- **3.** Eemaldage toitejuhe vahelduvvooluvõrgu pistikupesast ning lahutage kõik välisseadmed.
- **MB!** Enne mälumoodulite lisamist või eemaldamist peate arvuti toitejuhtme lahti ühendama ja ootama umbes 30 sekundit, kuni arvuti toitepinge kaob. Hoolimata seadme sisse- või väljalülitatud olekust on mälumoodulid alati pinge all, kuni arvuti on ühendatud aktiivse vahelduvvooluvõrgu pistikupesaga. Mälumoodulite lisamine või eemaldamine, kui seade on pinge all, võib põhjustada mälumoodulitele või emaplaadile parandamatuid kahjustusi.
- **4.** Eemaldage baasseadme tagumine ja eesmine juurdepääsupaneel. Vt [Baasseadme juurdepääsukatete](#page-20-0)  [eemaldamine ja paigaldamine lk 15](#page-20-0).
- **5.** Tuvastamaks mälumoodulite asukohta emaplaadil, vt [Sisemiste komponentide asukoht lk 21.](#page-26-0)

<span id="page-28-0"></span>**6.** Mälumooduli eemaldamiseks vajutage mälumooduli kummalgi küljel asuvaid riive väljapoole (1) ja seejärel tõmmake mälumoodul pesast välja (2).

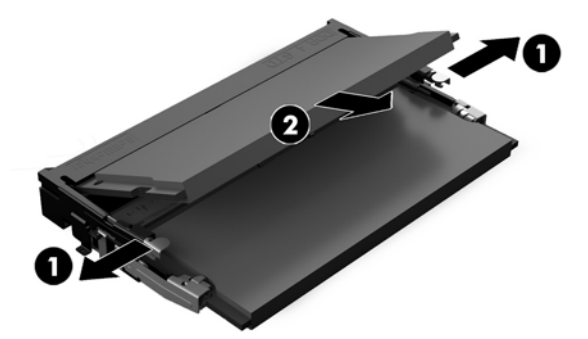

**7.** Mälumooduli paigaldamiseks libistage mälumoodul umbes 30° nurga all pessa (1), seejärel vajutage mälumoodulit alla (2), et riivid lukustaksid selle oma kohale.

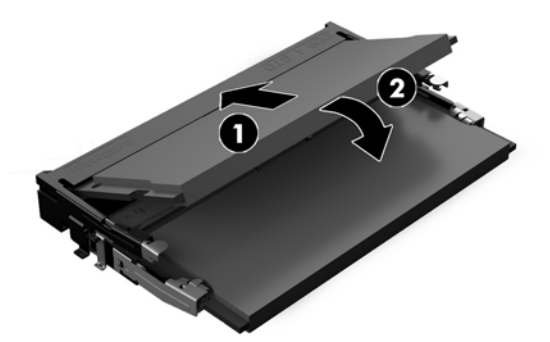

- **MÄRKUS.** Mälumooduli paigaldamiseks on ainult üks moodus. Sobitage moodulil olev sälk mälupesas oleva sakiga.
- **8.** Paigaldage baasseadme tagumine ja eesmine juurdepääsupaneel. Vt [Baasseadme juurdepääsukatete](#page-20-0) [eemaldamine ja paigaldamine lk 15](#page-20-0).
- **9.** Ühendage uuesti toitejuhe ja mis tahes välisseadmed ning lülitage arvuti sisse. Arvuti tuvastab sisselülitamisel juurdepandud mälu automaatselt.

### **Reaalajakella patarei vahetamine**

Arvutisse paigaldatud RTC-patarei tagab reaalajakella toite. Patarei asendamisel kasutage algselt arvutisse paigaldatud patareiga samaväärset patareid. Arvutisse on paigaldatud 3-voldise tööpingega liitiumnööppatarei.

**HOIATUS!** Arvutisse on paigaldatud sisemine liitiummangaandioksiidpatarei. Kui patareiga valesti ümber käia, võivad elemendid süttida ja tekitada põletusi. Vigastusohu vähendamine:

Ärge üritage patareid laadida!

Vältige kokkupuudet temperatuuriga, mis on kõrgem kui 60 °C (140 °F).

Ärge demonteerige, muljuge ega torkige patareid, ärge lühistage ühendusklemme ega visake patareid vette või tulle.

Vahetage vana patarei välja ainult selle toote jaoks ettenähtud HP originaalpatarei vastu.

**NB!** Enne patarei vahetamist varundage kindlasti arvuti CMOS-sätted. Patarei eemaldamisel või vahetamisel CMOS-sätted kustutatakse.

Staatiline elekter võib kahjustada arvuti elektroonikakomponente või lisaseadmeid. Seepärast maandage alati enne nende toimingute alustamist endasse kogunenud staatiline elekter, puudutades korraks mõnda maandatud metalleset.

**MÄRKUS.** Liitiumpatarei kasutusea pikendamiseks ühendage arvuti vahelduvvooluvõrgu pistikupesaga. Patareilt töötab süsteem ainult siis, kui arvuti toitekaabel on lahutatud.

HP soovitab oma klientidel anda kasutatud elektroonilise riistvara, HP originaalprindikassetid ja akud jäätmekäitlusse. Lisateavet jäätmekäitluse kohta leiate aadressilt [http://www.hp.com/recycle.](http://www.hp.com/recycle)

Leidmaks patarei asukohta emaplaadil, vt [Sisemiste komponentide asukoht lk 21](#page-26-0).

- **1.** Eemaldage arvutist kõik irdkandjad, nagu USB mäluseadmed.
- **2.** Sulgege arvuti õigesti operatsioonisüsteemi kaudu ja lülitage kõik välisseadmed välja.
- **3.** Eemaldage toitejuhe vahelduvvooluvõrgu pistikupesast ning lahutage kõik välisseadmed.
- **MB!** Hoolimata seadme sisse- või väljalülitatud olekust on emaplaat alati pinge all, kuni süsteem on ühendatud aktiivse vahelduvvooluvõrgu pistikupesaga. Lahutage arvuti sisemiste komponentide kahjustamise vältimiseks toitejuhe ja oodake umbes 30 sekundit, et toitepinge kaoks.
- **4.** Eemaldage baasseadme tagumine ja eesmine juurdepääsupaneel. Vt [Baasseadme juurdepääsukatete](#page-20-0)  [eemaldamine ja paigaldamine lk 15](#page-20-0).
- **5.** Patarei vabastamiseks hoidikust suruge üle patarei serva ulatuv metallklamber eemale. Kui patarei hüppab pesast välja, tõstke see hoidikust välja (1).
- **6.** Uue patarei paigaldamiseks asetage selle üks serv hoidiku serva alla, plussklemm ülalpool. Suruge patarei vastasserva alla, kuni kinnitusklamber liigub üle patarei serva (2).

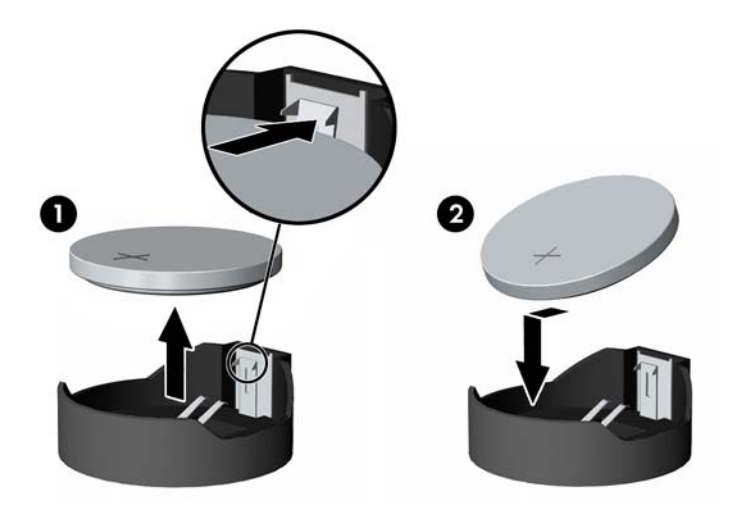

- **7.** Paigaldage baasseadme tagumine ja eesmine juurdepääsupaneel. Vt [Baasseadme juurdepääsukatete](#page-20-0) [eemaldamine ja paigaldamine lk 15](#page-20-0).
- **8.** Ühendage uuesti toitejuhe ja mis tahes välisseadmed ning lülitage arvuti sisse.
- **9.** Lähtestage häälestusutiliidi Computer Setup (Arvuti häälestus) abil kuupäev, kellaaeg, paroolid ja süsteemi erisätted.

## <span id="page-30-0"></span>**Kõvaketta väljavahetamine**

Tuvastamaks kõvaketta asukohta emaplaadil, vt [Sisemiste komponentide asukoht lk 21.](#page-26-0)

- **1.** Eemaldage arvutist kõik irdkandjad, nagu USB mäluseadmed.
- **2.** Sulgege arvuti õigesti operatsioonisüsteemi kaudu ja lülitage kõik välisseadmed välja.
- **3.** Eemaldage toitejuhe vahelduvvooluvõrgu pistikupesast ning lahutage kõik välisseadmed.
- **MB!** Hoolimata seadme sisse- või väljalülitatud olekust on emaplaat alati pinge all, kuni süsteem on ühendatud aktiivse vahelduvvooluvõrgu pistikupesaga. Lahutage arvuti sisemiste komponentide kahjustamise vältimiseks toitejuhe ja oodake umbes 30 sekundit, et toitepinge kaoks.
- **4.** Eemaldage baasseadme tagumine ja eesmine juurdepääsupaneel. Vt [Baasseadme juurdepääsukatete](#page-20-0)  [eemaldamine ja paigaldamine lk 15](#page-20-0).
- **5.** Tõmmake ketta esiküljel olevat vabastushooba väljapoole (1). Seejärel libistage ketast tagasi, kuni see peatub, ja tõstke see kettasahtlist välja (2). Seejärel lahutage kaabel kõvaketta tagaosast (3).

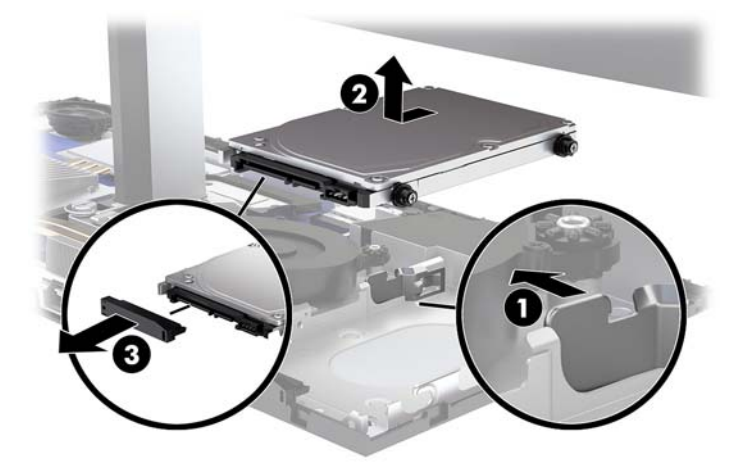

**6.** Eemaldage eemaldatud kõvaketta külgedelt neli kinnituskruvi.

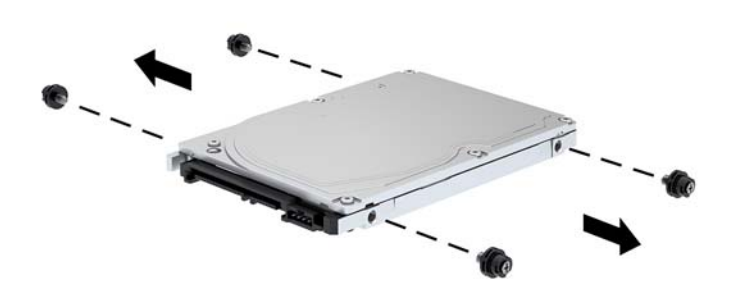

<span id="page-31-0"></span>**7.** Paigaldage neli vana kettaseadme küljest eemaldatud kinnituskruvi uue kõvaketta külgedesse.

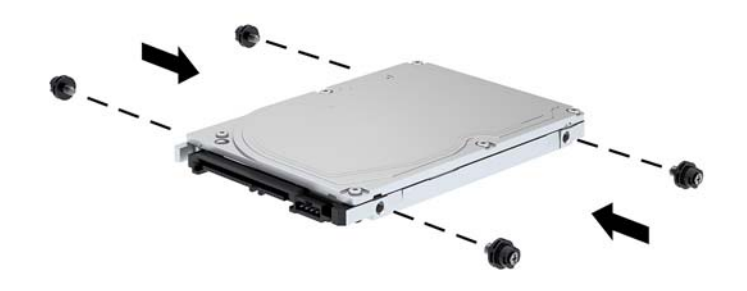

**8.** Ühendage kaabel kõvaketta tagaosaga (1). Seejärel joondage ketta paigalduskruvid kettasahtli servades olevate J-kujuliste piludega ja vajutage ketas kettasahtlisse. Seejärel libistage ketast ettepoole, kuni see lukustub oma kohale (2).

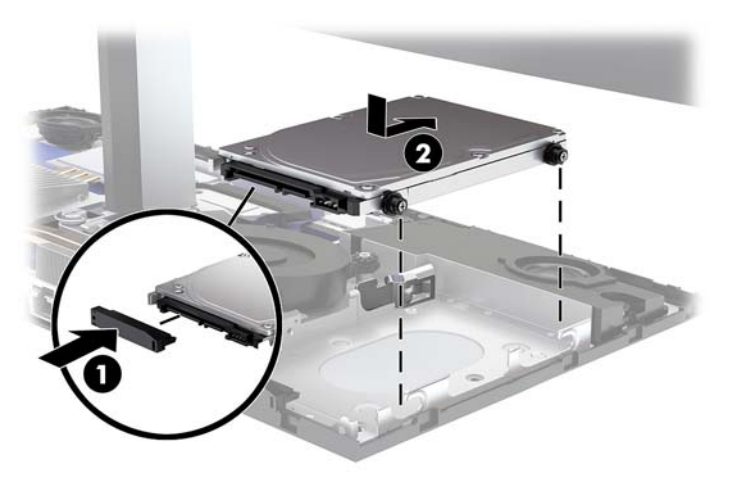

- **9.** Paigaldage baasseadme tagumine ja eesmine juurdepääsupaneel. Vt [Baasseadme juurdepääsukatete](#page-20-0) [eemaldamine ja paigaldamine lk 15](#page-20-0).
- **10.** Ühendage uuesti toitejuhe ja mis tahes välisseadmed ning lülitage arvuti sisse.

## **M.2 SSD eemaldamine või paigaldamine**

M.2 SSD asukoha tuvastamiseks emaplaadil vt [Sisemiste komponentide asukoht lk 21](#page-26-0).

- **1.** Eemaldage arvutist kõik irdkandjad, nagu USB mäluseadmed.
- **2.** Sulgege arvuti õigesti operatsioonisüsteemi kaudu ja lülitage kõik välisseadmed välja.
- **3.** Eemaldage toitejuhe vahelduvvooluvõrgu pistikupesast ning lahutage kõik välisseadmed.
	- **NB!** Hoolimata seadme sisse- või väljalülitatud olekust on emaplaat alati pinge all, kuni süsteem on ühendatud aktiivse vahelduvvooluvõrgu pistikupesaga. Lahutage arvuti sisemiste komponentide kahjustamise vältimiseks toitejuhe ja oodake umbes 30 sekundit, et toitepinge kaoks.
- **4.** Eemaldage baasseadme tagumine ja eesmine juurdepääsupaneel. Vt [Baasseadme juurdepääsukatete](#page-20-0)  [eemaldamine ja paigaldamine lk 15](#page-20-0).
- **5.** M.2 SSD asub ventilaatori monitori ekraaniosa ja kõvaketta sahtli vahel oleva ventilaatori all. Tõmmake ventilaator otse üles ja eemaldage väljaulatuva emaplaadi, et see eemaldada. Teil pole vaja ventilaatori kaablid lahti.

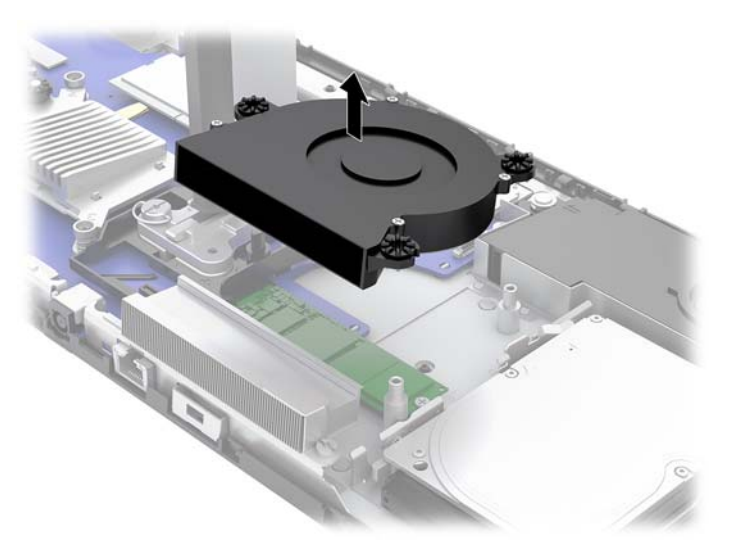

**6.** M.2 SSD eemaldamiseks eemaldage kruvi, mis hoiab SSD-d emaplaadi küljes (1), ja seejärel libistage SSD emaplaadi konnektorist välja (2).

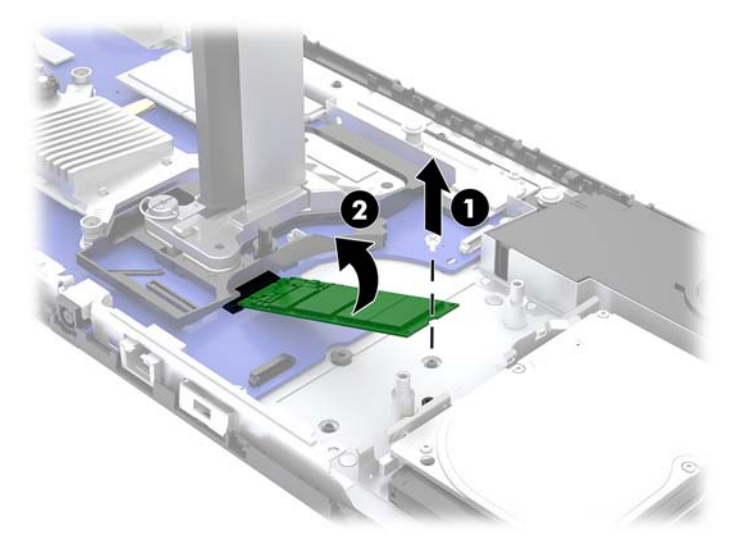

<span id="page-33-0"></span>**7.** M.2 SSD paigaldamiseks libistage SSD konnektoriga ots emaplaadi konnektorisse (1), vajutage SSD teine ots alla (2) ja seejärel kinnitage SSD kruviga emaplaadi külge (3).

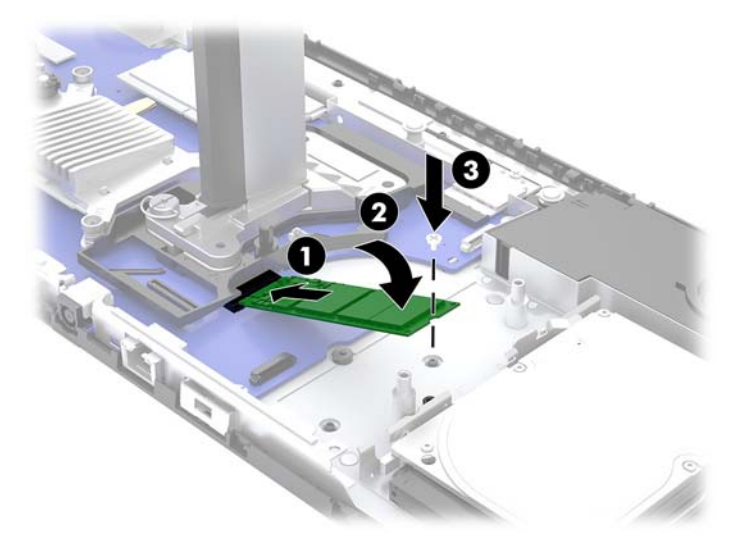

**8.** Paigaldage ventilaator, vajutades selle emaplaadi postidele.

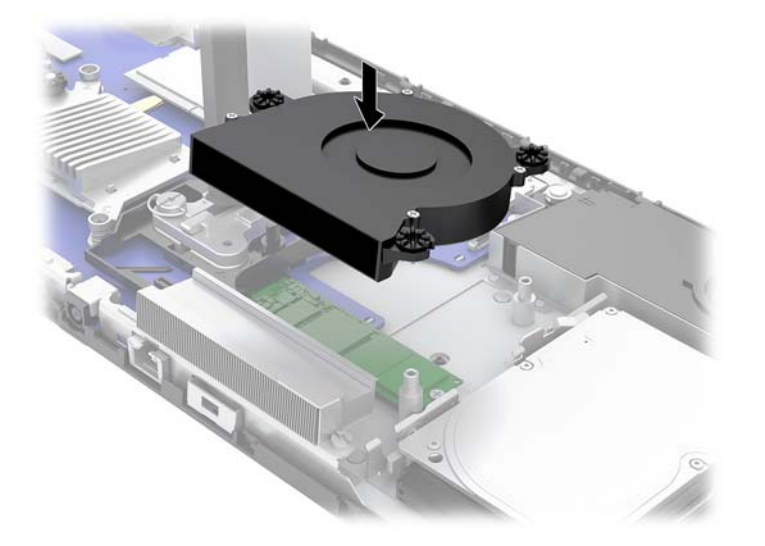

- **9.** Paigaldage baasseadme tagumine ja eesmine juurdepääsupaneel. Vt [Baasseadme juurdepääsukatete](#page-20-0) [eemaldamine ja paigaldamine lk 15](#page-20-0).
- **10.** Ühendage uuesti toitejuhe ja mis tahes välisseadmed ning lülitage arvuti sisse.

### **Veebikaamera asendamine või paigaldamine**

Veebikaamera asendamiseks toimige järgmiselt.

- **1.** Eemaldage arvutist kõik irdkandjad, nagu USB mäluseadmed.
- **2.** Sulgege arvuti õigesti operatsioonisüsteemi kaudu ja lülitage kõik välisseadmed välja.
- **3.** Eemaldage toitejuhe vahelduvvooluvõrgu pistikupesast ning lahutage kõik välisseadmed.
- **MB!** Hoolimata seadme sisse- või väljalülitatud olekust on emaplaat alati pinge all, kuni süsteem on ühendatud aktiivse vahelduvvooluvõrgu pistikupesaga. Lahutage arvuti sisemiste komponentide kahjustamise vältimiseks toitejuhe ja oodake umbes 30 sekundit, et toitepinge kaoks.
- **4.** Lükake kirjaklamber veebikaamera külgedel olevatesse vabastusavadesse (1), et sisemised riivid lahti tuleksid ja tõmmake veebikaamera ekraaniosast välja (2).

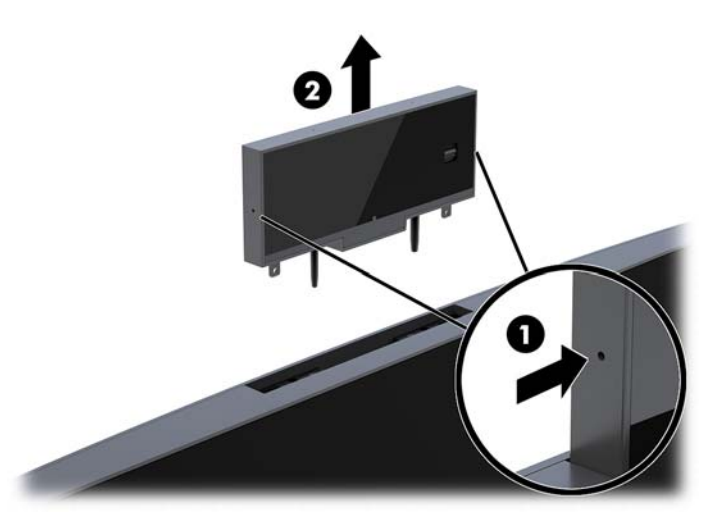

**5.** Sisestage uus veebikaamera ekraaniosa veebikaamera pessa ja vajutage alla, nii et see haakub sisemiste riividega.

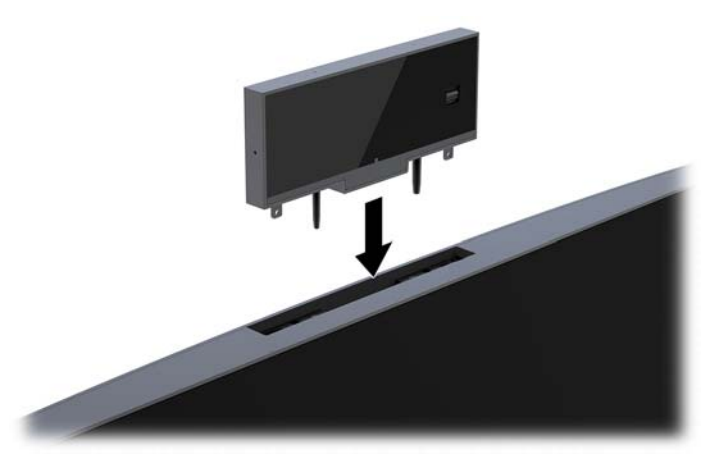

**6.** Ühendage uuesti toitejuhe ja mis tahes välisseadmed ning lülitage arvuti sisse.

Veebikaamera paigaldamiseks, kui monitori ekraaniosa veebikaamera pessa on paigaldatud veebikaamera plaat:

- **1.** Eemaldage arvutist kõik irdkandjad, nagu USB mäluseadmed.
- **2.** Sulgege arvuti õigesti operatsioonisüsteemi kaudu ja lülitage kõik välisseadmed välja.
- **3.** Eemaldage toitejuhe vahelduvvooluvõrgu pistikupesast ning lahutage kõik välisseadmed.
- **NB!** Hoolimata seadme sisse- või väljalülitatud olekust on emaplaat alati pinge all, kuni süsteem on ühendatud aktiivse vahelduvvooluvõrgu pistikupesaga. Lahutage arvuti sisemiste komponentide kahjustamise vältimiseks toitejuhe ja oodake umbes 30 sekundit, et toitepinge kaoks.

**4.** Võtke kinni monitori ekraaniosa tagapaneeli ülaservast veebikaamera pesa juures ja tõmmake paneel ühenduspunktide juures ekraaniosast välja (1) ja seejärel lükake tagumine kate mööda tugialust alla (2).

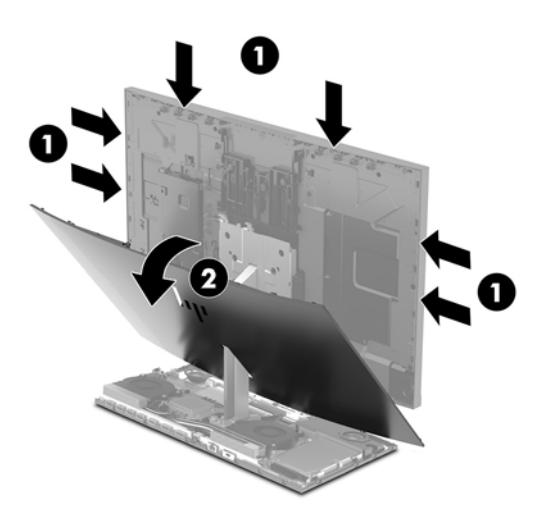

**5.** Eemaldage kruvid veebikaamera plaadi küljest (1) ja seejärel lükake plaat tagasi, et see monitori ekraaniosa küljest eemaldada (2).

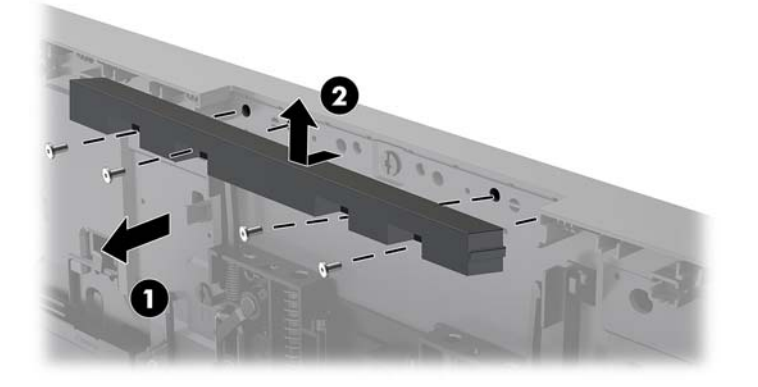

**6.** Kinnitage tagapaneel monitori ekraaniosale.

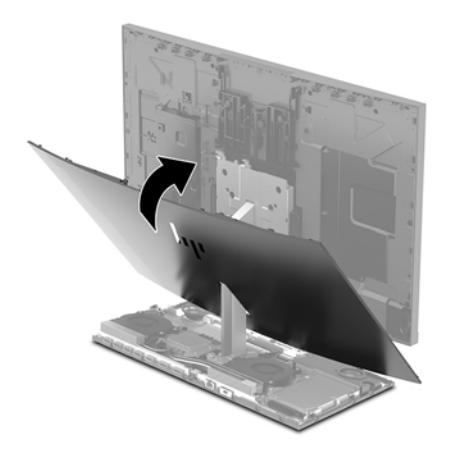

- **7.** Sisestage uus veebikaamera ekraaniosa veebikaamera pessa ja vajutage alla, nii et see haakub sisemiste riividega.
- **8.** Ühendage uuesti toitejuhe ja mis tahes välisseadmed ning lülitage arvuti sisse.

# <span id="page-36-0"></span>**A Staatiline elekter**

Staatiline elektrilahendus sõrme või mõne muu juhi küljest võib kahjustada emaplaate või muid staatilise elektri suhtes tundlikke seadmeid. Seda tüüpi kahju võib vähendada seadme eeldatavat eluiga.

# **Staatilisest elektrist põhjustatud kahjustuste vältimine**

Elektrostaatilise kahju vältimiseks jälgige järgmisi ettevaatusabinõusid.

- Vältige käsikontakti, transportides ja säilitades tooteid elektrostaatiliselt ohutus ümbrises.
- Säilitage staatilise elektri suhtes tundlikke osi nende ümbristes, kuni need jõuavad elektrostaatiliselt ohututesse tööjaamadesse.
- Enne ümbrisest eemaldamist asetage osad maandatud pinnale.
- Vältige viikude, ühenduste või elektriosade puudutamist.
- Kui puudutate staatilise elektri suhtes tundlikke komponente või seadmeid, peate alati olema ise korralikult maandatud.

### **Maandamise viisid**

Staatilise elektri suhtes tundlike osade käsitsemisel või paigaldamisel võite kasutada üht või mitut järgmistest viisidest.

- Kasutage maandusjuhtme abil maandatud tööjaama või arvuti korpusega ühendatud randmerihma. Randmerihmad on elastsed rihmad, mille maandusjuhtme takistus on vähemalt 1 megaoomi +/- 10 protsenti. Korraliku maanduse tagamiseks kandke randmerihma tihedalt naha vastas.
- Püstistes tööjaamades kasutage kannarihmu, varbarihmu või saaparihmu. Kandke rihma mõlemal jalal, kui seisate elektrit juhtival põrandal või staatilist elektrit hajutaval põrandakattel.
- Kasutage elektrit juhtivaid väliteeninduse tööriistu.
- Kasutage kaasaskantavat väliteeninduse komplekti koos kokkupandava staatilist elektrit hajutava töömatiga.

Kui teil pole midagi korralikuks maandamiseks vajalikust ülalnimetatud varustusest, võtke ühendust HP volitatud edasimüüja või teenusepakkujaga.

**MÄRKUS.** Staatilise elektri kohta lisateabe saamiseks võtke ühendust HP volitatud edasimüüja või teenusepakkujaga.

# <span id="page-37-0"></span>**B Juhised arvutiga töötamiseks, tavahooldus ja transpordiks ettevalmistamine**

### **Juhised arvutiga töötamiseks ja tavahooldus**

Arvuti ja kuvari nõuetekohaseks häälestamiseks ja hoolduseks järgige järgmisi juhiseid.

- Hoidke arvutit eemal liigsest niiskusest, otsesest päikesevalgusest ning äärmuslikust kuumast ja külmast.
- Kasutage arvutit tugeval, tasasel pinnal. Jätke arvuti kõigile ventileeritavatele külgedele ja monitori kohale vajaliku õhuvoolu võimaldamiseks 10,2 cm (4 tolli) vaba ruumi.
- Ärge piirake kunagi õhuvoolu arvutisse, blokeerides ventilatsiooni- või õhu sissevõtu avasid. Ärge asetage klaviatuuri, jalad väljas, otse vastu töölauaüksuse esikülge, kuna ka see piirab õhuvoolu.
- Ärge kunagi kasutage arvutit, kui selle paneelid või mõni laienduskaardi pesa kate on eemaldatud.
- Ärge kuhjake arvuteid üksteise peale ega paigutage neid üksteisele nii lähedale, et need puutuksid kokku teistest arvutitest väljuva või eelsoojendatud õhuga.
- Kui arvuti töötab suletud alal, peab sellel olema õhu sisse- ja väljavoolu ava ning kehtivad samad ülalnimetatud tööjuhised.
- Hoidke vedelikud arvutist ja klaviatuurist eemal.
- Ärge katke kunagi ventilatsiooniavasid ühegi materjaliga.
- Installige või lubage operatsioonisüsteemi või muu tarkvara toitehaldusfunktsioonid, sealhulgas uneolekud.
- Enne järgmiste toimingute teostamist lülitage arvuti välja.
	- Vajaduse korral pühkige arvuti välispinda pehme, niiske lapiga. Puhastustoodete kasutamine võib rikkuda värvi või pinnaviimistlust.
	- Pühkige ekraani pehme ja puhta antistaatilise riidega. Keerulisemate plekkide korral kasutage puhastamiseks 50/50 suhtega vee ja isopropüülalkoholi segu. Pihustage puhastusvahend riidele ja kasutage ekraanipinna ettevaatlikuks pühkimiseks niisket riiet. Ärge pihustage kunagi puhastusvahendit otse ekraanipinnale. See võib voolata ekraanivõru taha ja kahjustada elektroonikat.
	- Aeg-ajalt puhastage arvuti kõigi ventileeritavate külgede ventilatsiooniavasid. Ebemed, tolm ja muud võõrkehad võivad ventilatsiooniavad blokeerida ja piirata õhuvoolu.
- Ärge kasutage kunagi ekraani või korpuse puhastamiseks puhastusvahendeid, mis sisaldavad mõnda naftabaasil materjali, nt benseen, vedeldeid ega ühtegi lenduvat ainet. Need kemikaalid võivad arvutit kahjustada.

### <span id="page-38-0"></span>**Transpordiks ettevalmistamine**

Arvuti transportimiseks ettevalmistamisel järgige järgmisi soovitusi:

- **1.** Varundage kõvakettafailid välisele talletusseadmele. Veenduge, et varundamiseks kasutatavad andmekandjad ei puutu hoiustamise ega teisaldamise käigus kokku elektri- ega magnetimpulssidega.
- **WARKUS.** Kui arvuti välja lülitatakse, lukustub kõvaketas automaatselt.
- **2.** Eemaldage ja säilitage kõik irdkandjad.
- **3.** Lülitage arvuti ja välisseadmed välja.
- **4.** Eemaldage toitejuhe vahelduvvoolu pistikupesast ning seejärel arvuti küljest.
- **5.** Lahutage süsteemikomponendid ja välisseadmed nende toiteallikatest ja seejärel arvuti küljest.
- **MÄRKUS.** Enne arvuti transportimist veenduge, et kõik moodulid on kindlalt oma pesadesse kinnitatud.
- **6.** Pakkige süsteemikomponendid ja välisseadmed originaalpakenditesse või sarnastesse pakenditesse, kus on piisavalt kaitsvat pakkematerjali.

# <span id="page-39-0"></span>**C Juurdepääsetavus**

HP loob, toodab ja müüb tooteid ja teenuseid, mida saavad kasutada kõik, sealhulgas puudega inimesed, kas eraldiseisvalt või sobivate abiseadmete abil.

## **Toetatud abitehnoloogiad**

HP tooted toetavad paljusid operatsioonisüsteemi abitehnoloogiaid ning neid saab konfigureerida veel paljude muudegi abitehnoloogiatega koos töötama. Lisateavet abifunktsioonide kohta leiate seadme otsingufunktsiooni kasutades.

**MÄRKUS.** Lisateavet mõne kindla abitehnoloogia kohta saate selle toote klienditoelt.

## **Kuidas meie toega ühendust võtta**

Täiustame oma toodete ja teenuste juurdepääsetavust kogu aeg ning hindame kasutajate tagasisidet. Kui teil on mõne tootega probleeme või soovite meiega jagada seda, kuidas juurdepääsetavust parandavad funktsioonid on teid aidanud, saate meiega ühendust võtta esmaspäevast reedeni 6:00–21:00 (MST) telefoninumbril (888) 259-5707. Kui olete kurt või vaegkuulja, kasutate TRS-i, VRS-i või WebCapTeli ning teil on vaja tehnilist tuge või küsimusi juurdepääsetavuse kohta, saate meiega ühendust võtta esmaspäevast reedeni 6:00–21:00 (MST) telefoninumbril (877) 656-7058.

# <span id="page-40-0"></span>**Tähestikuline register**

### **B**

#### **M**

baasseadme külje komponendid [2](#page-7-0) baasseadme pealmised komponendid [1](#page-6-0) baasseadme tagaosa komponendid [2](#page-7-0)

### **E**

ettevaatusabinõud ja hoiatused [14](#page-19-0)

**F**

```
FHD veebikaamera komponendid 4
```
### **H**

hiir sünkroonimine [13](#page-18-0) häälestus [5](#page-10-0)

#### **I**

IR veebikaamera komponendid [3](#page-8-0)

### **J**

juhised arvutiga töötamiseks [32](#page-37-0) juhtmevaba klaviatuuri ja hiire sünkroniseerimine [13](#page-18-0) juurdepääsetavus [34](#page-39-0) juurdepääsupaneelid eemaldamine [15](#page-20-0) tagasipanek [15](#page-20-0)

### **K**

klaviatuur sünkroonimine [13](#page-18-0) komponendid baasseade [1](#page-6-0), [2](#page-7-0) FHD veebikaamera [4](#page-9-0) IR veebikaamera [3](#page-8-0) monitor [3](#page-8-0) sisemine [21](#page-26-0) kõvaketas eemaldamine [25](#page-30-0) tagasipanek [25](#page-30-0)

#### **L**

lisateave [14](#page-19-0)

M.2 SSD eemaldamine [26](#page-31-0) paigaldamine [26](#page-31-0) maandamise viisid [31](#page-36-0) monitori ekraaniosa eemaldamine [17](#page-22-0) esikülje komponendid [3](#page-8-0) paigaldamine [5](#page-10-0) reguleerimine [10](#page-15-0) tagasipanek [17](#page-22-0) mälu asukohad [22](#page-27-0) eemaldamine [22](#page-27-0) paigaldamine [22](#page-27-0) tehnilised andmed [21](#page-26-0)

### **P**

paigaldusjuhised [14](#page-19-0) patarei vahetamine [23](#page-28-0)

### **S**

seeria- ja tootenumbri asukoht [4](#page-9-0) sisemised komponendid [21](#page-26-0) staatiline elekter, kahjustuste vältimine [31](#page-36-0)

### **T**

teise monitori ühendus [11](#page-16-0) toiteallika ühendamine [8](#page-13-0) transpordiks ettevalmistamine [33](#page-38-0) turvakaabel [9](#page-14-0)

### **V**

veebikaamera eemaldamine [28](#page-33-0) kasutamine [12](#page-17-0) komponendid [3](#page-8-0) paigaldamine [28](#page-33-0) tagasipanek [28](#page-33-0) ventileerimisjuhised [32](#page-37-0)

### **W**

Windows Hello [12](#page-17-0)